# 사전 설치 체크리스트

# 목차

사전 설치 체크리스트를 통해 CommServe<sup>®</sup> 소프트웨어 및 MediaAgent 설치를 준비하고 계획할 수 있습니다.

### 1. **COMMCELL®** 아키텍처 개요

## 2. 네트워크 요구 사항

- { DNS(Domain Name Server) 환경
- { WINS 또는 기타 DNS 외 환경

### 3. 일반 하드웨어 구성

- { 라이브러리, 드라이브 및 미디어
- { SCSI 케이블 연결 및 어댑터

### 4. 드라이버 구성

- { Windows
- ${\circ}$  Solaris
- { HP-UX
- $\circ$  AIX
- $O$  Tru64
- { NetWare
- { Linux

## 5. 하드웨어 구성 지침 **-** 직접 연결된 라이브러리

- { SCSI 포트 및 SCSI 타겟
- { 단일 SCSI 구성 지침
- { 여러 SCSI 구성 지침
- { 공유 라이브러리 SCSI 구성 지침
- { 공유 라이브러리 SCSI 구성 지침

### 6. 하드웨어 구성 지침 **-** 직접 연결된 공유 라이브러리

{ 공유 라이브러리 설정

### 7. 하드웨어 구성 지침 **- SAN**에 연결된 라이브러리

#### { 기본 SAN 설정

- { SAN 주소 지정 개요
- { SAN 라이브러리에 대한 SCSI-LUN 매핑 지침
- { SCSI 타겟 지침
- { Fibre Channel LUN 지침
- { 다중 라우터, 단일 라이브러리 구성
- { 일반 오류 방지
- { SAN 구성 요약

### 8. 광 라이브러리 구성 요구 사항

# 9. 하드웨어 구성 지침 **- ACSLS** 서버에 연결된 **STK** 라이브러리

- { 직접 연결된 라이브러리 구성
- { DDS 구성

# 10. 하드웨어 구성 지침 **- SDLC(SCALAR DISTRIBUTED LIBRARY CONTROLLER)**에 연결된 **ADIC** 라이브러리

{ 소프트웨어 요구 사항

{ 하드웨어 요구 사항

# **CommCell®** 개요

소개

클라이언트 에이전트

- z *i*DataAgent
- 아카이브 관리 에이전트
- ContinuousDataReplicator Agent
- SRM(스토리지 리소스 관리)
- Common Technology Engine
- $\bullet$  CommServe®
- MediaAgent

CommCell® Console

컨텐츠 인덱싱 및 검색

CommNet

CommCell 설치

# 소개

소프트웨어는 사용자가 중요한 데이터를 이동하고 관리하는 데 도움이 되는 강력한 스토리지 관리 도구 집합을 제공합 니다. 이러한 도구를 사용하여 기업의 컴퓨터 시스템과 연관된 데이터를 저장하고 검색(retrieve)할 수 있습니다.

시스템은 CommCell® 구성으로 함께 그룹화할 수 있는 통합 소프트웨어 모듈로 구성되어 있습니다. 각 CommCell을 구성하는 주요 구성 요소는 다음과 같습니다.

- z 하나 이상의 다음 클라이언트 에이전트:
	- { *i***DataAgent** 백업 및 복원 작업 수행
	- { **Archive Management Agent** 마이그레이션 아카이브용 에이전트와 **Compliance Archiver** 에이전트 포함
	- { **ContinuousDataReplicator** 소스 클라이언트에서 대상 클라이언트로 데이터 복제 수행
	- { **SRM(**스토리지 리소스 관리자**)** 로컬 스토리지 리소스에서 정보를 분석하고 보고하는 에이전트
- z **CTE(Common Technology Engine)** 구성 요소는 다음과 같이 구성됩니다.
	- **O** CommServe<sup>®</sup> 1개
	- { **MediaAgent** 1개 이상

이 CommCell® 요소를 설치하고 구성하면 한 개의 통합된 **CommCell® Console**에서 이러한 요소를 제어하고 모니터링할 수 있습니다.

전체 CommCell에 있는 데이터는 저장된 데이터와 온라인 데이터 모두 컨텐츠 인덱싱 및 검색**(Search)** 구성 요소를 사용하여 데이터 검색(discovery)이나 다른 목적으로 검색 (search)할 수 있습니다.

여러 CommCell의 데이터는 여러 CommCell을 관리하는 대시보드 역할을 하는 **CommNet**을 사용하여 모니터링하고 관리할 수 있습니다.

# 클라이언트 에이전트

클라이언트 에이전트는 특정 운영 체제 또는 애플리케이션의 데이터 보호 및 데이터 복구 작업을 수행하는 소프트웨어 모듈입니다. 여러 개의 에이전트를 사용하여 컴퓨터에 있는 모 든 유형의 데이터를 보호할 수 있습니다. 다음 섹션에서는 이러한 클라이언트 에이전트 각각에 대해 간략하게 설명합니다.

## *I***DATAAGENT**

*i*DataAgent는 데이터를 백업하고 복원하는 데 사용되는 소프트웨어 모듈입니다. 시스템은 다양한 *i*DataAgent를 제공하며, 각 에이전트는 각기 다른 종류의 데이터를 처리하기 위 해 설계되었습니다. 지정된 컴퓨터에 두 가지 이상의 데이터 유형이 있는 경우 각 데이터 유형별로 한 개의 *i*DataAgent가 필요합니다. 예를 들어 Microsoft Exchange Server가 상 주하는 컴퓨터에 있는 모든 데이터를 보호하려면 다음 *i*DataAgent가 필요합니다.

- z 컴퓨터의 파일 시스템을 백업하는 Windows File System *i*DataAgent 1개
- z 데이터베이스를 백업하는 Microsoft Exchange Database *i*DataAgent 1개

CommCell® Console의 클라이언트 컴퓨터에서 이러한 구성은 2개의 *i*DataAgent로 나타납니다.

## 아카이브 관리 에이전트

여기에 포함된 두 가지 에이전트 유형은 다음과 같습니다.

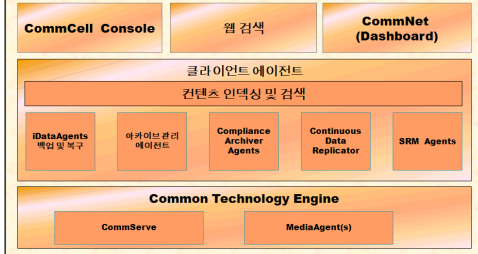

#### **• MIGRATION ARCHIVER AGENT**

Migration Archiver Agent는 사용되지 않거나 자주 사용되지 않는 데이터를 정기적으로 호스트 컴퓨터에서 보조 스토리지로 이동하여 주 스토리지의 데이터 크기를 줄이는 작업 을 담당하는 소프트웨어 모듈입니다. 시스템은 여러 에이전트를 제공하며, 각 에이전트는 각기 다른 종류의 데이터를 처리하기 위해 설계되었습니다. Migration Archiver Agent 는 *i*DataAgent에서 백업할 데이터 양을 줄여 백업 윈도우의 기간을 단축시킵니다.

#### **• COMPLIANCE ARCHIVER AGENT**

Compliance Archiver Agent는 보안과 규정 준수 표준에 맞는 장기간의 데이터 스토리지와 인덱싱을 위해 설계된 소프트웨어 모듈입니다. Compliance Archiver Agent의 주 기능은 운영 환경 외부에서 데이터를 보존하는 것입니다. 데이터가 아카이브되거나 인덱싱되고 나면 Compliance Archiver는 소스 클라이언트에서 해당 데이터를 제거합니다. 이러한 방식으로 많은 양의 데이터를 저장하고 나중에 검토하는 등의 작업을 할 수 있습니다.

### **CONTINUOUSDATAREPLICATOR AGENT**

CDR(ContinuousDataReplicator) Agent는 데이터를 소스 컴퓨터에서 대상 컴퓨터로 거의 실시간 복제함으로써 애플리케이션 데이터와 파일 시스템을 보호하는 소프트웨어 모듈 입니다. 마운트할 수 있는 대상 컴퓨터에서 만들고, 공유로 사용 가능하게 설정하거나, 카피백을 사용하여 복구할 수 있는 스냅샷을 사용하여 복구 시점을 만들어 일관된 상태로 보호 되는 데이터의 고가용성이 달성됩니다. 또한 시점 복구를 위해 파일 시스템 데이터 또는 애플리케이션 데이터의 스냅샷에서 일관된 상태로 백업을 만들 수 있습니다.

### **SRM(**스토리지 리소스 관리**)**

SRM 소프트웨어는 디스크, 파일 시스템 및 네트워크 공유와 같은 사용 가능한 스토리지 리소스를 검색, 식별 및 추적할 수 있는 기능을 제공하여 보고서와 요약 형태로 자세한 분석 을 제공합니다. SRM 소프트웨어는 보고 엔진을 제공하는 SRM Server로 구성되어 있으며 이 보고 엔진은 다양한 운영 체제 및 애플리케이션에서 데이터를 수집하는 클라이언트 에 이전트인 다양한 SRM Agent에서 데이터를 가져옵니다.

# **COMMON TECHNOLOGY ENGINE**

Common Technology Engine은 클라이언트 에이전트를 관리하고 CommCell® 구성과 연관된 스토리지 미디어도 관 리하는 데 필요한 도구를 제공하는 소프트웨어 모듈로 구성되어 있습니다. 다음 섹션에서는 Common Technology Engine의 구성 요소에 대해 설명합니다.

### **COMMSERVE® SERVER**

CommServe® Server는 CommCell® 구성 요소를 하나로 연결하는, CommCell 구성 요소의 조정자이며 관리자입니 다. CommServe는 CommCell에 있는 모든 에이전트와 통신하여 데이터 보호, 관리 및 복구 작업을 시작합니다. 마찬 가지로 미디어 하위 시스템에 관리가 필요한 경우 MediaAgent와 통신합니다. CommServe는 CommCell 구성과 관련 된 모든 정보가 들어 있는 데이터베이스(CommServe 데이터베이스 엔진이라고도 함)를 유지 관리합니다.

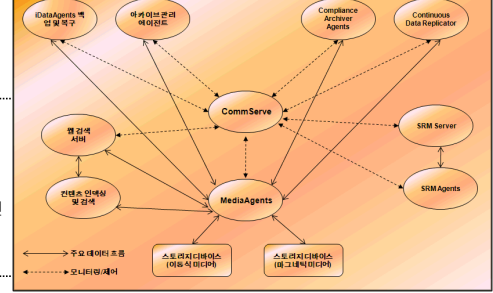

### **MEDIAAGENT**

MediaAgent는 클라이언트 컴퓨터와 스토리지 미디어 간 데이터를 전송합니다. 각 MediaAgent는 하나 이상의 스토리지 디바이스에 로컬로 또는 원격으로 통신하며 그러한 스토리 지 디바이스에는 스토리지 미디어가 포함됩니다. 시스템에서는 다양한 스토리지 디바이스를 지원합니다.

# **COMMCELL® CONSOLE**

CommCell Console은 사용자가 CommCell 요소를 제어하고 관리할 수 있게 하는 그래픽 사용자 인터페이스로, 다음 두 가지 방법으로 실행할 수 있습니다.

- 독립형 애플리케이션 CommServe<sup>®</sup> 스토리지 관리자와 통신할 수 있는 컴퓨터에 직접 설치 가능
- Java Web Start를 사용하는 원격 웹 기반 애플리케이션 웹 브라우저를 사용하여 사용자가 CommCell Console에 원격으로 액세스 가능

# 컨텐츠 인덱싱 및 검색

컨텐츠 인덱싱 및 검색(Search)에서는 CommCell 그룹에서 데이터 검색(discovery) 작업을 검색(search)하고 수행하는 기능을 제공합니다. 이 강력한 구성 요소는 온라인 데이터 와 저장된 데이터를 모두 검색(search)하는 기능을 제공합니다. 또한 관리자, 규정 준수 책임자 및 최종 사용자가 CommCell 구성 시 File System, Exchange, SharePoint, Lotus Notes 등과 같은 여러 애플리케이션에서 데이터를 검색하고 복원할 수 있습니다.

검색(search) 및 복원 작업은 CommCell Console 또는 Web-Based Search Console을 사용하여 수행할 수 있으며 이러한 Console은 완벽하고 강력한 보안 모델에 의해 제어됩 니다.

# **COMMNET**

CommNet™은 여러 CommCell을 관리하는 데 필요한 일종의 대시보드입니다. 이 관리 도구에는 주 스토리지와 보조 스토리지에 대한 자세한 정보를 제공하는 종합 보고서와 간결 한 요약이 포함되어 있습니다. CommNet은 원격 관리 기능, 경고 메커니즘, 비용과 청구 정의 및 분석, 글로벌 필터, 작업 및 리소스 관리 등을 비롯한 다양한 기능도 제공하여 여러 CommCell을 모니터링하고 관리할 수 있습니다. CommNet 소프트웨어는 정보를 수집하고 CommCell에 분산시키기 위해 참여 중인 CommServe가 등록된 CommNet Server로 구성되어 있습니다.

# **COMMCELL** 설치

전체 소프트웨어는 모듈식이며 사용자의 요구에 따라 동일하거나 별도의 컴퓨터에 상주할 수 있습니다. 일부 관리자는 전용 CommServe 컴퓨터와 전용 MediaAgent 컴퓨터를 보유할 수 있습니다. 다른 관리자는 CommServe에서 파일 시스템 데이터를 백업하고 CommServe 컴퓨터에도 클라이언트 소프트웨어를 설치할 수 있습니다. 또 다른 관리자는 동일한 컴퓨터를 사용하여 CommServe, MediaAgent 및 클라이언트로 작동하도록 할 수 있습니다. 소프트웨어는 이 러한 모든 구성을 지원합니다.

그림에서는 CommCell Architecture의 예를 보여 줍니다.

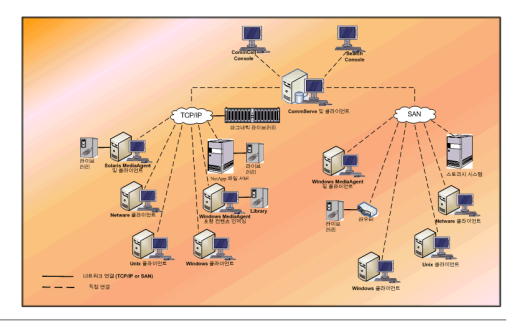

맨 위로

# 네트워크 요구 사항

개요

DNS(Domain Name Server) 환경

● 멀티 홈 CommCell® 컴퓨터

WINS 또는 기타 DNS 외 환경

인터넷 프로토콜

z 중요 고려 사항

# 개요

모든 CommCell<sup>®</sup> 컴퓨터(예: CommServe, MediaAgent 및 클라이언트 컴퓨터)는 TCP/IP 프로토콜을 사용하여 구성된 네트워크를 통해 연결되어야 합니다. 다음은 각 컴퓨터에 서 다른 CommCell 컴퓨터 구성원의 이름을 변환하고 통신할 수 있도록 하기 위해 제공된 지침입니다.

# **DNS(DOMAIN NAME SERVER)** 환경

DNS 환경에서는 컴퓨터 이름을 해당 IP 주소로 변환하는 중앙 집중식 방법을 제공합니다. DNS를 설정 및 관리하는 방법에 대한 자세한 내용은 운영 체제 설명서를 참조하십시오.

# 멀티 홈 **COMMCELL®** 컴퓨터

멀티 홈 컴퓨터는 2개 이상의 NIC(Network Interface Card)를 가진 컴퓨터입니다. CommCell 컴퓨터에서 적절한 이름/IP 주소 변환을 제공하려면 DNS에 각 NIC 이름을 고유하 게 지정해야 합니다. 예를 들어 컴퓨터의 이름이 amber이고 정규화된 호스트 이름은 각각 amber1.company.com 및 amber2.company.com이라고 가정해봅시다. 이 컴퓨터에는 다음과 같은 IP 주소를 가진 2개의 NIC가 있습니다.

- 첫 번째 NIC: 150.128.4.78
- 두 번째 NIC: 150.128.6.32
- 두 인터페이스를 모두 변환할 수 있도록 하려면 DNS 내의 고유 이름을 다음과 같이 정의합니다.
- $\bullet$  amber1.company.com  $150.128.4.78$
- $\bullet$  amber2.company.com 150.128 6.32

컴퓨터 이름이 여러 개의 IP 주소로 변환되는 경우 소프트웨어는 자동으로 변환된 첫 번째 IP 주소를 사용합니다. 해당하는 첫 번째 IP 주소가 도달할 수 없다면 소프트웨어는 목록의 다른 IP 주소를 사용하여 컴퓨터에 도달할 수 없습니다. 이 경우 모든 컴퓨터의 도 달 가능한 IP 주소를 사용하여 호스트 파일을 생성하는 것이 좋습니다.

# **WINS** 또는 기타 **DNS** 외 환경

네트워크에 DNS 조회 또는 일부 기타 이름 변환 기능이 없는 경우 CommServe<sup>®</sup> Manager에서는 CommCell<sup>®</sup> 그룹에 있는 모든 구성원의 이름과 IP 주소를 제공합니다. CommServe Manager의 정규화된 컴퓨터 이름 및 IP 주소는 각 CommCell 구성원의 호스트 파일에 저장됩니다. 이에 따라 CommServe 컴퓨터의 호스트 파일에는 CommCell에 있는 모든 구성원의 정규 컴퓨터 이름 및 IP 주소가 저장되므로 CommCell 그룹의 모든 구성원에 대한 조회 기능이 제공됩니다. 컴퓨터의 운영 체제에 따라 호스트 파일은 다음 디렉 토리 중 하나에 위치합니다.

- Windows 컴퓨터에서는 hosts 파일이 %SystemRoot%\system32\drivers\etc 디렉토리에 있습니다. (%SystemRoot%는 시스템의 Windows 설치 디렉토리)
- Unix 운영 체제가 설치된 컴퓨터에서는 hosts 파일이 /etc/inet 디렉토리에 있습니다.

각 CommCell 구성원을 설치하는 동안 설치 프로그램에서는 CommServe Manager 이름을 IP 주소로 변환합니다. 변환하지 못한 경우 CommServe 컴퓨터의 IP 주소를 입력하라 는 메시지가 표시됩니다.

적절한 이름/IP 주소 변환은 신뢰할 수 있는 네트워크 통신에 반드시 필요합니다.

# 인터넷 프로토콜

CommCell® 컴퓨터는 다음 IP(Internet Protocol) 버전에서 작동할 수 있습니다.

- 모든 Windows, Unix 및 Novell 클라이언트 컴퓨터의 IPv4
- $\bullet$  이후 Windows 및 Unix 컴퓨터의 IPv6(자세한 내용은 아래 지원 참조)

### 중요 고려 사항

CommServe® 컴퓨터가 영구 라이센스를 받으려면 IPv4가 필요합니다. 하지만 CommServe® 컴퓨터에서 여러 개의 NIC 카드를 사용하면 IPv4 및 IPv6을 둘 다 활성화할 수 있 습니다. CommCell<sup>®</sup>의 클라이언트 컴퓨터에서 IPv6 프로토콜을 사용하는 경우 CommServe 및 MediaAgent에서도 IPv6 프로토콜을 사용해야 합니다.

#### 구성

IPv6 네트워크의 Windows 컴퓨터에 대해 CommCell® 기능을 활성화하려면 다음 레지스트리 키를 사용해야 합니다.

● nOverridePreferredIPFamily - 이 키는 IPv6 환경의 컴퓨터에 CommCell 구성 요소를 설치하는 기능을 제공합니다. 소프트웨어 구성 요소를 설치하기 전에 CommCell 그 룹의 각 컴퓨터에서 이 키를 수동으로 생성해야 합니다.

이 키는 소프트웨어 설치 동안 IPv6 지원만 제공합니다.

● nPreferredIPFamily – 이 키는 소프트웨어와 함께 제공되며 이를 통해 소프트웨어 설치 프로세스 뿐만 아니라 IPv6 환경에서 CommCell 구성 요소를 작동할 수 있습니다. 소 프트웨어를 설치한 후 CommCell 그룹의 각 컴퓨터에서 이 키를 구성해야 합니다.

IPv6 네트워크의 Unix 컴퓨터에 대해 CommCell 기능을 활성화하려면 다음을 수행해야 합니다.

● cvpkgadd 명령에 다음을 추가합니다.

**-display-interface-family [nPreferredIPFamily]**

예를 들어 IPv4 및 IPv6 지원을 둘 다 적용하려면 cvpkgadd 명령에 다음을 추가합니다.

**-display-interface-family 0**

이 키는 소프트웨어 설치 동안 IPv6 지원만 제공합니다.

● nPreferredIPFamily - 이 키는 소프트웨어와 함께 제공되며 이를 통해 소프트웨어 설치 프로세스 뿐만 아니라 IPv6 환경에서 CommCell 구성 요소를 작동할 수 있습니다. 소 프트웨어를 설치한 후 CommCell 그룹의 각 컴퓨터에서 이 키를 구성해야 합니다.

#### **COMMCELL CONSOLE** 고려 사항

● CommServe 서버에서 IPv4 및 IPv6 프로토콜이 모두 활성화된 경우 CommCell® Console은 항상 IPv4 주소를 가져옵니다. IPv6 주소를 가져와서 이에 연결하려면 다음 매 개 변수를 java/javaw 명령에 추가해야 합니다.

-Djava.net.preferIPv6Addresses=true

예:

"C:\Program Files\Java\jre1.6.0\bin\javaw.exe" -jar cv.jar cranberry 8401 -oemid=1 **-Djava.net.preferIPv6Addresses=true**

이 구성은 CommCell Console에 대해 독립형 애플리케이션으로만 지원됩니다. CommCell Console을 원격 웹 기반 애플리케이션으로 실행하는 경우에는 항상 IPv4 주소를 가 져옵니다.

● CommCell Console을 IPv6 환경에서 원격 웹 기반 애플리케이션으로 실행하려면 웹 별칭에 IPv6 주소 또는 IPv6 주소로 변환되는 호스트 이름이 포함되어야 합니다.

#### **MACINTOSH FILE SYSTEM** 고려 사항

● 기본적으로 소프트웨어 설치 프로그램은 인터페이스 목록의 호스트 이름으로 역변환할 수 없는 IP 주소를 표시하지 않습니다. 해당 IP 주소를 표시하려면 다음과 같은 빈 파일을 생성합니다.

/tmp/cvpkgadd\_unlock\_ipaddress

#### **OUTLOOK ADD-IN** 고려 사항

● IPv6 환경에서 Outlook Add-In을 사용하여 스텁 조회를 수행하려면 ipfamilypref 레지스트리 키가 IPv6 프로토콜을 허용하도록 구성해야 합니다. Outlook Add-In이 설치 된 각 컴퓨터에 이 키를 구성해야 합니다.

#### **FILE ARCHIVER** 고려 사항

- 다음과 같은 경우 파일에 액세스할 때 Windows 컴퓨터에서 블루 스크린 문제가 발생할 수 있습니다.
	- { 파일이 Celerra 파일 서버에 있는 경우
	- { 파일에 오프라인 특성 세트가 있는 경우
	- { 서비스 처리 오프라인 파일 복원이 비활성화되거나 종료된 경우
	- { 클라이언트 Windows 컴퓨터에 IPv6이 설치 및 활성화된 경우

따라서 IPv6이 활성화된 Windows 컴퓨터에서 Celerra 파일 서버의 오프라인 스텁 파일에 액세스하기 전에 서비스 처리 스텁 파일 복원을 실행하는 것이 좋습니다.

- Microsoft Windows Server 2008 플랫폼에서 IPv6을 사용하는 경우 NetApp ONTAP을 사용한 FPolicy가 지원되지 않습니다.
- File Archiver Agent가 IPv4 프로토콜을 사용하는 컴퓨터에 설치되어 있고 클라이언트 컴퓨터에서 IPv6 프로토콜을 사용하는 경우에는 값이 1로 설정된 클라이언트 컴퓨터에 nPreferredIPFamily 레지스트리 키를 생성하는 것이 좋습니다. 이렇게 하면 스텁 조회를 수행하는 동안 두 컴퓨터 사이의 연결이 중단되지 않습니다.

#### 지원

IPv6은 다음에 대해 지원되지 않습니다.

- $\bullet$  1-Touch 클라이언트 복구
- z 명령줄 인터페이스
- z 컨텐츠 인덱싱 및 검색
- Unix 플랫폼의 Data Classification
- NDMP Remote Server(NDMP IPv6을 지원하지 않는 파일 서버를 백업하는 경우)
- NetWare MediaAgent
- z NetWare File System *i*DataAgent
- z NDS(Novell Directory Services) *i*DataAgent
- z Novell GroupWise *i*DataAgent
- z HP-UX 11.00을 실행하는 Unix 컴퓨터

또한 다음 사항을 고려하십시오.

- AIX 5.3 이상에 대해 IPv6을 지원하려면 IPv6 이름 변환에 /etc/hosts를 사용해야 할 수도 있습니다.
- Tru64 OSF1 릴리즈 5.1A에 대해 IPv6을 지원하려면 IPv6 이름 변환에 /etc/ipnodes를 사용해야 합니다.
- z HP-UX 11.11에 대해 IPv6을 지원하려면 TOUR(Transport Optional Upgrade Release) 2.5 및 OS 패치 PHCO29328을 설치해야 합니다.
- Linux 컴퓨터의 경우 2.3 또는 2.4의 glibc를 포함한 다양한 버전만이 IPv6으로 지원됩니다.
- Solaris 컴퓨터의 경우 Solaris 9 이상만 IPv6으로 지원됩니다.
- Windows 컴퓨터의 경우 Microsoft Windows Server 2003 버전 이상만 IPv6으로 지원됩니다.
- z 동시 **LAN** 백업 최적화 옵션은 IPv6 프로토콜을 사용하는 AIX MediaAgent에 대해 지원되지 않습니다.

맨 위로

# 일반 하드웨어 구성

#### 개요

라이브러리, 드라이브 및 미디어

SCSI 케이블 연결 및 어댑터

## 개요

라이브러리와 미디어 드라이브를 적절하게 설정하여 여러 가지 설치 문제가 일어나지 않도록 방지할 수 있습니다. 스토리지 라이브러리를 구성하기 전에 해당 섹션을 검토하십시오.

각 테이프 라이브러리 및 드라이브는 SCSI 버스를 통해서 하나 이상의 MediaAgent에 직접 연결되거나 SAN(Storage Area Network)을 통해 원격으로 연결될 수 있습니다. 또한 NDMP 프로토콜을 사용하는 NetApp 파일러를 통해 드라이브에 원격으로 액세스할 수도 있습니다. 이 중 어떤 경우에도 CommCell® 그룹 내에서 미디어 체인저 및 드라이브를 관 리하려면 MediaAgent가 각 디바이스, 디바이스를 제어하는 MediaAgent와 디바이스가 속한 라이브러리의 SCSI 주소 또는 NetApp 파일러 드라이브 주소를 알고 있어야 합니다.

다음과 같은 경우 라이브러리와 드라이브를 구성해야 합니다.

- 새 MediaAgent, 라이브러리 또는 드라이브를 설치하는 경우.
- 기존 SCSI 구성이 변경되고 MediaAgent에서 설치 항목을 자동으로 다시 구성할 수 없는 경우.

사용자 환경에서 HBA 페일오버가 수행된 경우 테이프 드라이브의 적절한 하드웨어 영역화가 구현되는지 확인해야 합니다. HBA 페 일오버 영역화에 대한 자세한 내용은 HBA 소프트웨어 공급업체에 문의하십시오.

# 라이브러리**,** 드라이브 및 미디어

소프트웨어 공급업체에 스토리지 디바이스(라이브러리, 드라이브, 미디어 및 SAN 디바이스) 및 MediaAgent에서 지원되는 호환 SCSI 카드의 목록을 요청하십시오.

스토리지 디바이스가 NAS 파일러나 UNIX 컴퓨터(Solaris, HP-UX, AIX 또는 Tru64)에 연결되어 있는 경우 호환 디바이스 목록을 보려면 해당 공급업체 설명서를 참조하십시오.

NDMP Remote Server는 Windows 및 Solaris MediaAgent에 대해서만 지원됩니다.

# **SCSI** 케이블 연결 및 어댑터

소프트웨어는 다음과 같은 일반적인 유형의 SCSI 기반 디바이스를 사용하도록 지원합니다.

- Single-ended
- z 변경분
- LVD(low voltage differential)
- HVD(high voltage differential)

각 유형에는 자체 어댑터, 케이블, 디바이스(예: 미디어 드라이브) 및 터미네이트 세트가 필요합니다. 이는 서로 전기적으로 호환되지 않기 때문에 혼합하여 사용할 수 없습니다(예: Single-ended 어댑터, 케이블 또는 터미네이터를 차등 드라이브에 연결하는 등).

# 드라이버 구성

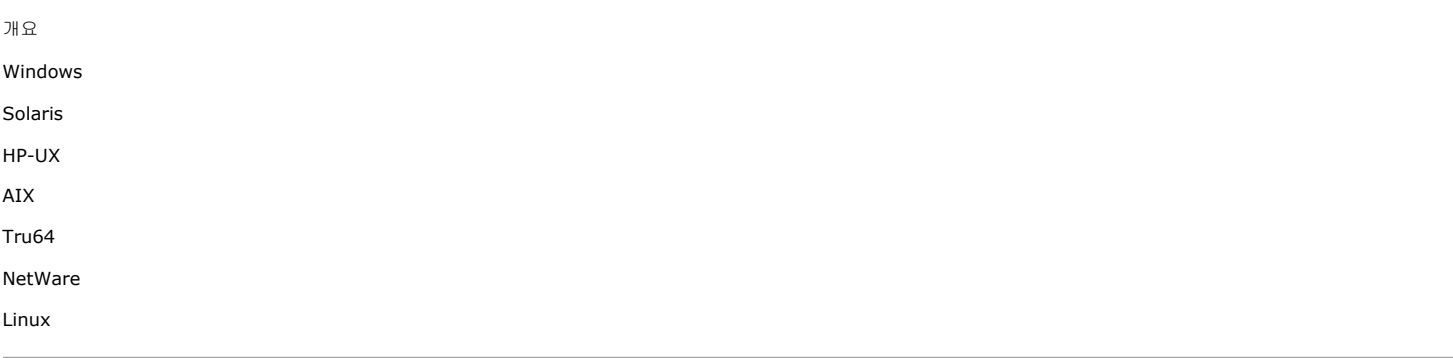

# 개요

스토리지 미디어를 케이블로 연결하고 구성하고 나면 드라이버를 사용할 수 있으며, MediaAgent를 설치할 컴퓨터에서 드라이버가 제대로 작동되고 있는지 확인해야 합니다. 이 작 업은 MediaAgent 소프트웨어를 설치하기 전에 수행합니다. 다음 단계는 결정적인 단계는 아니지만 사용자가 대부분의 일반적인 구성 문제를 식별하는 데 도움이 됩니다.

모든 SCSI 어댑터와 테이프 디바이스 드라이버가 설치되어 있어야 합니다.

# **WINDOWS**

다음 단계에서는 Windows 2000, Windows 2003 Server 및 Windows 2008 Server에 공통되는 구성 문제에 대해 설명합니다.

시작 메뉴 – 프로그램, 관리 도구, 컴퓨터 관리에서 다음 옵션을 사용하여 컴퓨터 관리 창에 액세스할 수 있습니다.

1. 컴퓨터 관리 창에서 라이브러리에 대해 연결된 미디어 체인저, 테이프 또는 광학 드라이브가 나열되어 있는지 확인합니다.

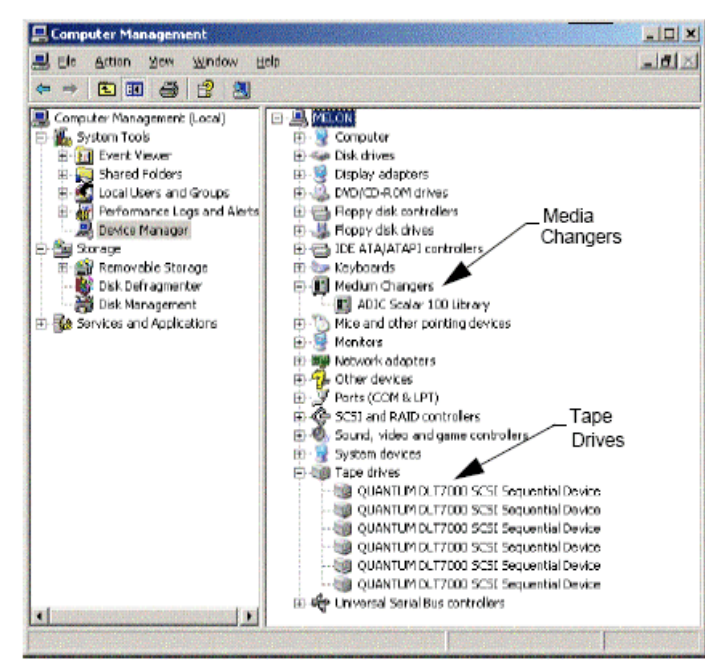

2. 테이프 또는 디스크 드라이브를 확장하고 각 드라이브를 선택한 다음 마우스 오른쪽 버튼을 클릭하고 **속성**을 선택하여 드라이브 정보가 올바른지 확인합니다. 디바이스 상태를 확인하여 디바이스가 제대로 작동하고 있는지 확인합니다.

드라이브가 나열되지 않는 경우에는 디바이스를 검색하고 적절한 드라이버를 설치합니다. 이 작업에 대한 자세한 내용은 라이브러리 와 드라이브의 제조업체가 제공하는 사용 설명서를 참조하십시오.

iSCSI 및 Storport 드라이버를 사용하는 디바이스의 경우 Windows **컴퓨터 관리** 창에서 미디어 체인저가 활성화되어 있는지 확인합니다. 기타 모든 드라이버의 경우 Windows 컴퓨터 관리 창에서 미디어 체인저를 비활성화하는 것이 좋습니다.

- 1. 컴퓨터 관리 창의 왼쪽 창 패널에서 장치 관리자를 선택하고 오른쪽 창 패널에서 미디어 교체기를 확장합니다.
- 2. 미디어 체인저가 포함된 라이브러리를 마우스 오른쪽 버튼으로 클릭하고 사용 또는 사용 안 함을 적절하게 선택합니다.

MediaAgent를 설치하고 난 후 처음으로 컴퓨터를 시작하는 경우에는 RSM(이동식 스토리지 관리)를 비활성화해야 합니다.

- 1. 다음 중 하나를 수행합니다.
	- ㅇ 서비스 창에서 RSM 서비스를 비활성화하거나 중지합니다.
	- { RSM 서비스를 비활성화할 수 없는 경우에는 타겟이 지정된 모든 라이브러리와 드라이브가 없거나 storage/removable storage/physical locations 폴더의 목록 에서 비활성화되었는지 확인합니다.

### **SOLARIS**

- 1. SCSI/HBA/FC 카드에 대해 적절한 드라이버가 설치되었으며 제대로 작동하는지 확인합니다.
- 2. 모든 디바이스(라이브러리 및 드라이브)가 제대로 연결되어 있는지 확인합니다.

# **HP-UX**

HP-UX MediaAgent에서는 테이프 라이브러리를 사용하려면 커널 모듈인 stape, sctl 및 schgr을 로드해야 합니다. 다음 단계를 사용하여 이러한 커널 모듈을 설치하십시오.

- 1. Unix 프롬프트에서 **sam**을 입력합니다.
- 2. **System Administration** 관리자 대화 상자에서 **Kernel Configuration**을 선택하고 <Return> 키를 누릅니다.
- 3. **Kernel configuration** 대화 상자에서 **Drivers**를 선택하고 <Return> 키를 누릅니다.
- 4. **stape**를 선택합니다.
- 5. ACTION 메뉴에서 **add drivers to kernel**을 선택합니다.
- 6. 4단계와 5단계를 반복하여 sctl 및 schgr 커널 모듈을 로드합니다.
- 7. **Process New Kernel**을 선택합니다.
- 8. 프롬프트에서 시스템을 재부팅하는 옵션을 선택합니다.

## **AIX**

AIX MediaAgent에서는 smit 또는 lsdev 명령을 사용하여 SCSI 디바이스와 테이프 드라이브 목록을 볼 수 있습니다. 또한 그래픽 관리 도구인 wsm 도구를 사용할 수도 있습니다.

### **SMIT** 사용

1. Unix 프롬프트에서 **smit**를 입력합니다.

### **SCSI** 어댑터 보기

2. **System Management Interface Tool** 대화 상자에서 **Devices, SCSI Adapter**와 **List All SCSI Adapters**를 선택합니다.

시스템에서 사용할 수 있는 모든 SCSI 어댑터 목록이 표시됩니다.

## 테이프 드라이브 보기

3. **System Management Interface Tool** 대화 상자에서 **Devices, Tape Drives**와 **List All Defined Tape Drives**를 선택합니다. 시스템에 연결된 모든 테이프 드라 이브 목록이 표시됩니다.

### **LSDEV** 사용

1. Unix 프롬프트에서 다음을 입력합니다.

#### **lsparent -C -k scsi**

시스템에서 사용할 수 있는 모든 SCSI 어댑터 목록이 표시됩니다.

2. Unix 프롬프트에서 **lsdev -C -c tape**를 입력합니다.

시스템에 연결된 모든 테이프 드라이브 목록이 표시됩니다.

# **TRU64**

- 1. 모든 디바이스(라이브러리 및 드라이브)가 제대로 연결되어 있는지 확인합니다.
- 2. 다음 명령을 사용하여 시스템에 연결된 디바이스를 나열합니다.

#### **hwmgr -show scsi**

3. 디바이스가 표시되지 않는 경우에는 다음 명령을 사용하여 디바이스를 자동 감지합니다.

**hwmgr -scan scsi**

## **NETWARE**

- 1. 모든 디바이스(라이브러리 및 드라이브)가 제대로 연결되어 있는지 확인합니다.
- 2. 다음 명령을 사용하여 시스템에 연결된 디바이스를 나열합니다.

#### **list devices**

NetWare 서버에 연결된 디바이스 목록이 표시됩니다.

디바이스가 표시되지 않는 경우에는 다음 명령을 사용하여 디바이스를 감지합니다.

#### **nwconfig**

사용자가 Qlogic 카드를 보유하고 있으며 /IGNCFG 명령을 사용하여 디바이스를 보는 경우에는 Startup.ncf 파일에서 Qlogic HAM에 대한 로드 명령을 /IGNCFG로 편집합 니다.

라이브러리를 구성하기 전에 먼저 로드될 수 있는 CDM(사용자 정의 디바이스 모듈)을 언로드하는 것이 좋습니다. (예:

nwtape.cdm)

list storage adapters 명령을 사용하여 로드된 CDM을 확인한 다음 언로드 명령(예: unload nwtape.cdm)을 사용하여 이

러한 모듈을 언로드합니다.

언로드 명령 목록을 autoexec.ncf에 포함시켜 이러한 모듈이 이후 재부팅 후에도 로드되지 않도록 하는 것도 좋습니다.

# **LINUX**

Linux MediaAgent에서는 연결된 디바이스를 확인하는 **하드웨어 브라우저** 또는 **터미널**을 사용하여 SCSI 디바이스와 테이프 드라이브 목록을 볼 수 있습니다. 하드웨어 브라우저 사 용

- 1. 모든 디바이스(라이브러리 및 드라이브)가 제대로 연결되어 있는지 확인합니다.
- 2. SCSI 디바이스에 필요한 드라이버를 설치합니다.

예를 들어 GMOME을 사용하면 옵션인 시작 메뉴 - 시스템, 하드웨어 브라우저를 통해 하드웨어 브라우저에 액세스할 수 있습니다.

- 3. Linux 컴퓨터에서는 하드웨어 브라우저에서 라이브러리와 드라이브를 볼 수 있습니다.
- 4. SCSI 디바이스를 클릭하여 컴퓨터에서 사용할 수 있는 SCSI 어댑터 목록을 확인합니다.

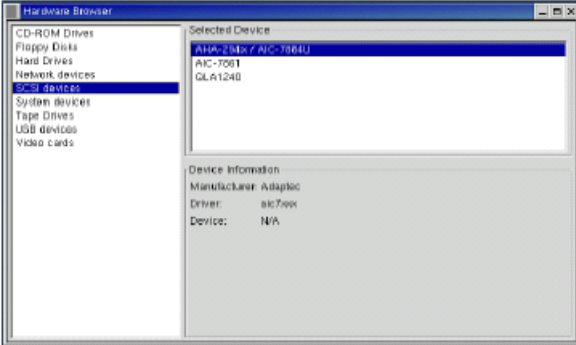

5. 테이프 드라이버를 클릭하여 컴퓨터에 연결된 테이프 드라이브 목록을 확인합니다.

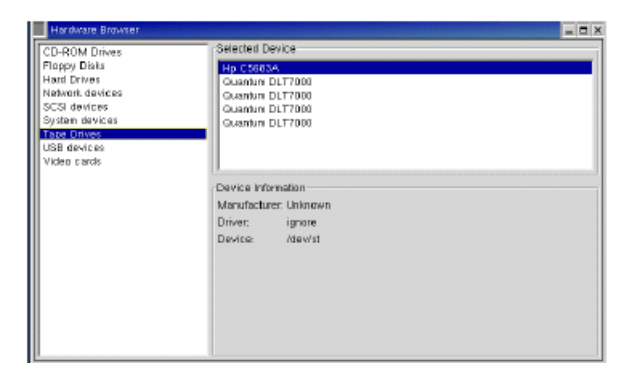

# 터미널 사용

- 1. 모든 디바이스(라이브러리 및 드라이브)가 제대로 연결되어 있는지 확인합니다.
- 2. SCSI 디바이스에 필요한 드라이버를 설치합니다.
- 3. 터미널 창에서 다음 폴더로 이동합니다.

.....................

/proc/scsi

이 파일 위치는 다양한 Linux 커널 버전에 따라 달라질 수 있습니다.

4. 다음 파일을 엽니다.

scsi

5. 컴퓨터에 연결된 SCSI 디바이스가 나열되어야 합니다.

# 하드웨어 구성 지침 **-** 직접 연결된 라이브러리

개요

SCSI 포트 및 SCSI 타겟

단일 SCSI 구성 지침

z 단일 라이브러리 설정

여러 SCSI 구성 지침

- 단일 라이브러리, 2개의 독립형 드라이브 설정
- z 단일 라이브러리 설정
- z 여러 라이브러리 설정

# 개요

다음 섹션에는 라이브러리를 제어하는 MediaAgent에 물리적으로 연결된 라이브러리의 구성에 대한 지침이 나와 있습니다. SAN 구성 지침은 하드웨어 구성 지침 - SAN에 연결된 라이브러리를 참조하십시오.

# **SCSI** 포트 및 **SCSI** 타겟

하나 이상의 테이프 라이브러리에 연결된 MediaAgent를 설치하는 경우 MediaAgent에서는 연결된 모든 미디어 체인저와 미디어 드라이브를 감지합니다. 마찬가지로 하나 이상의 MediaAgent에 새 라이브러리를 연결하는 경우 시스템은 라이브러리와 해당 드라이브를 매핑합니다. 시스템에서는 각 디바이스가 속해 있는 라이브러리와 해당 라이브러리 내에서 디바이스의 물리적 주소를 식별합니다. 소속된 공유 라이브러리의 미디어 체인저를 다른 MediaAgent에서 제어하는 드라이브는 독립형 드라이브로 감지됩니다. 그러한 드라이브는 라이브러리 및 드라이브 구성 창을 사용하여 올바른 라이브러리에 수동으로 매핑해야 합니다.

감지 프로세스를 자동화하기 위해 MediaAgent는 미디어 드라이브와 미디어 체인저의 SCSI 구성(예: SCSI 포트 및 타겟 번호)이 특정한 방식으로 설정되어 있다고 가정합니다. 이 SCSI 구성이 규칙에 따라 설정되어 있고 드라이브를 제어하는 MediaAgent가 같은 라이브러리의 미디어 체인저도 통제하는 경우에는 감지 프로세스에서 각 드라이브의 SCSI 타겟 을 드라이브의 물리적 위치에 바르게 연결시킵니다. SCSI 구성이 규칙에 따르지 않거나 드라이브를 구성하는 중이고 관련 미디어 체인저를 다른 MediaAgent에서 제어할 경우에는 라이브러리 및 드라이브 구성 창을 사용하여 드라이브를 수동으로 매핑하거나 전체 감지를 사용할 수 있습니다. 라이브러리 및 드라이브 구성 창 사용에 대한 자세한 내용은 라이브 러리 및 드라이브 구성을 참조하십시오.

대부분의 라이브러리와 드라이브 제조업체는 서버의 시스템 보드에 있는 내장된 SCSI 컨트롤러를 사용하여 미디어 체인저 또는 드 라이브를 구동할 것을 적극 권장합니다. 이로 인해 모든 라이브러리와 드라이브는 전용 SCSI 카드를 통해 MediaAgent 컴퓨터에 연결해야 합니다.

다음 하드웨어 구성 지침은 가능한 한 수동 매핑 프로세스를 피할 수 있는 구성 방법을 안내합니다. 이러한 지침을 따르면 MediaAgent가 물리적 순서대로 드라이브를 감지하고 감지 된 드라이브를 적절한 라이브러리와 연관시킵니다. 다른 SCSI 구성으로도 시스템이 제대로 작동할 수 있지만 이 지침을 따라 일반적인 오류가 발생하지 않도록 하는 것이 좋습니다.

# 단일 **SCSI** 구성 지침

라이브러리와 드라이브가 한 개의 SCSI 포트를 통해서만 MediaAgent에 연결된 경우 다음 지침을 준수하십시오.

새 라이브러리를 설치하는 경우 라이브러리에 미디어 체인저와 각 드라이브의 SCSI 타겟을 설정해야 합니다. 구체적인 지침은 제조 업체 설명서를 참조하십시오.

- 독립형 드라이브를 연결하려는 경우에는 가장 낮은 타겟을 독립형 드라이브에 할당하여 미디어 체인저와 정규 라이브러리 관련 드라이브용으로 높은 타겟 번호를 남겨둡니다.
- 미디어 체인저를 다른 MediaAgent에서 제어하는 드라이브를 연결하려는 경우에는 하드웨어 구성 지침 직접 연결된 공유 라이브러리를 참조하십시오.
- 미디어 체인저의 타겟이 드라이브 타겟보다 낮은 것이 좋습니다. 그렇지 않으면 드라이브가 잘못된 라이브러리에 연결되거나 독립형 드라이브로 잘못 검색될 수 있습니다. 일반적 으로 더 높은 번호를 적용할 수 있더라도 단일 라이브러리 설정에서는 미디어 체인저의 타겟을 타겟 0에 할당합니다.

독립형 드라이브에는 미디어 체인저가 없습니다.

● SCSI 타겟을 설정할 때는 SCSI 타겟 번호를 물리적 드라이브 위치에 따라 오름차순으로 할당하는 것이 좋습니다. 그러면 물리적 주소가 가장 낮은 드라이브에는 가장 낮은 SCSI 타겟 번호가 지정되고 물리적 주소가 가장 높은 드라이브에는 가장 높은 SCSI 타겟 번호가 지정됩니다. 그 사이에 있는 드라이브는 순차적으로 할당됩니다. 좋은 방법은 라 이브러리 미디어 체인저를 0으로, 첫 번째 드라이브를 타겟 1로, 두 번째 드라이브를 타겟 2 등으로 설정하는 것입니다. 이렇게 하면 나중에 드라이브를 좀 더 쉽게 식별할 수 있 습니다.

물리적 드라이브 위치는 라이브러리에 따라 번호가 다르게 지정됩니다. 한 라이브러리에서는 첫 번째 드라이브가 0이 될 수 있지만 다른 라이브러리에서는 1이 될 수도 있습니다. 라이브러리에 대한 자세한 내용은 제조업체 설명서를 참조하십시오.

• SCSI 타겟 7을 드라이브에 할당하지 마십시오. 이 번호는 보통 SCSI 어댑터용으로 예약되어 있습니다. 넓은 SCSI(68핀) 설치의 경우 15개의 타겟을 사용할 수 있습니다.

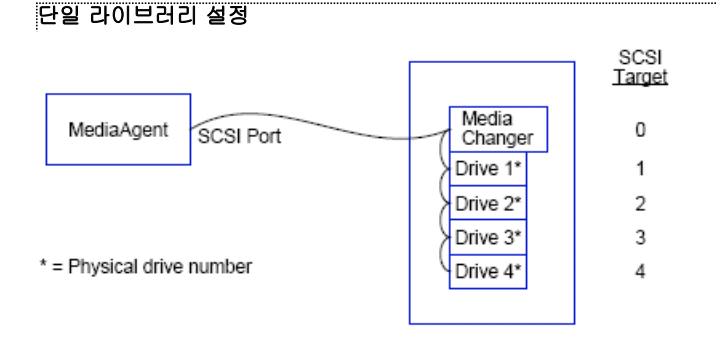

## **SCSI** 포트

이 구성에서는 한 개의 SCSI 포트(예: 포트 1)를 통해 MediaAgent를 라이브러리와 해당 미디어 드라이브(이 경우 4개)에 연결합니다. 포트 번호는 시스템에 따라 변할 수 있으며 이미 설치한 다른 SCSI 디바이스에 따라 달라집니다. 예를 들어 시스템은 SCSI 포트 0에서 CD-ROM 드라이브를 타겟에 할당할 수도 있습니다.

### **SCSI** 타겟

SCSI 타겟을 할당할 때 타겟 0에서 시작하여 타겟 번호가 물리적 드라이브 위치에 맞게 오름차순으로 진행했습니다. 오름차순을 유지한 경우 더 높은 번호에서 시작 할 수도 있습니다(예: 2, 5, 6, 8 및 9).

# 여러 **SCSI** 구성 지침

라이브러리와 드라이브가 둘 이상의 SCSI 포트를 통해 MediaAgent에 연결된 경우 다음 지침을 준수하십시오.

- 단일 SCSI 구성 지침을 모두 준수합니다.
- MediaAgent에 둘 이상의 SCSI 포트를 연결한 경우에는 각 디바이스에 고유한 SCSI 타겟을 할당해보십시오. 다른 SCSI 포트에 있는 디바이스의 경우에도 마찬가지입니다. 이 렇게 하면 필요할 경우 나중에 드라이브를 좀 더 쉽게 식별할 수 있습니다.
- 미디어 체인저를 항상 라이브러리에서 가장 낮은 드라이브에 연관시킵니다.
- MediaAgent에 둘 이상의 독립형 드라이브를 연결할 수 있습니다. 독립형 드라이브를 연결하려는 경우에는 가장 낮은 SCSI 포트 번호를 독립형 드라이브에 할당하여 라이브러리 용으로 높은 포트 번호를 남겨둡니다.

다음 그림에서는 이러한 각 지침을 보여 주는 여러 개의 시나리오를 제공합니다.

### 단일 라이브러리**, 2**개의 독립형 드라이브 설정

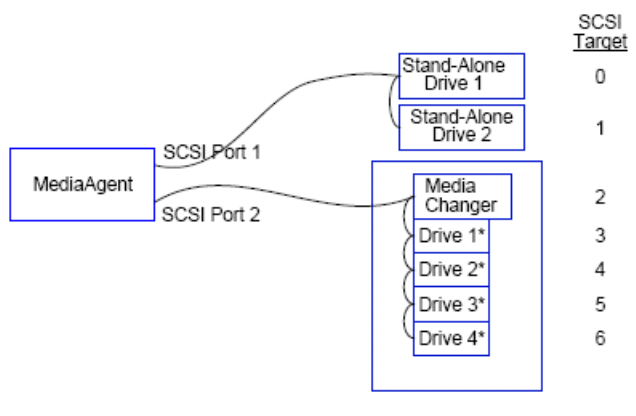

\* = Physical drive number

#### **SCSI** 포트

이 구성에서는 SCSI 포트 1이 2개의 독립형 드라이브에 연결되며, SCSI 포트 2가 라이브러리와 미디어 드라이브에 연결됩니다. 여기에서는 독립형 드라이브에 낮은 번호의 포트 (예: 포트 1)를, 라이브러리에 높은 번호의 포트(예: 포트 2)를 사용합니다.

#### **SCSI** 타겟

SCSI 타겟을 할당할 때 타겟 0에서 시작하여 오름차순으로 할당했고, SCSI 포트 전체에서 모든 타겟을 고유하게 식별할 수 있도록 했습니다.

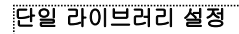

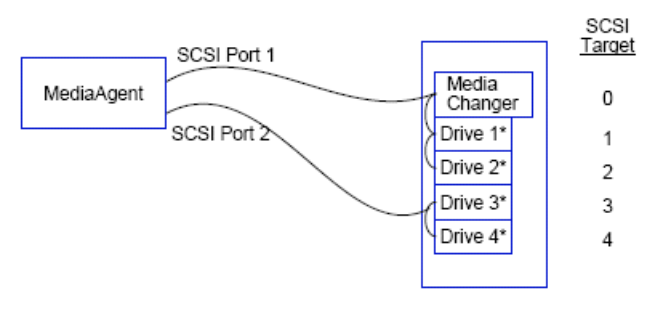

\* = Physical drive number

### **SCSI** 포트

이 구성에서는 2개의 SCSI 포트가 MediaAgent를 라이브러리와 해당 미디어 드라이브에 연결합니다. 낮은 포트 번호(예: 포트 1)를 미디어 체인저에 연결해야 합니다.

### **SCSI** 타겟

SCSI 타겟을 할당할 때 타겟 0에서 시작하여 오름차순으로 할당했고, SCSI 포트 전체에서 모든 타겟을 고유하게 식별할 수 있도록 했습니다. SCSI 포트 2에서는 타겟 번호 3부터 시작하여 이 일관성을 유지했습니다.

### 여러 라이브러리 설정

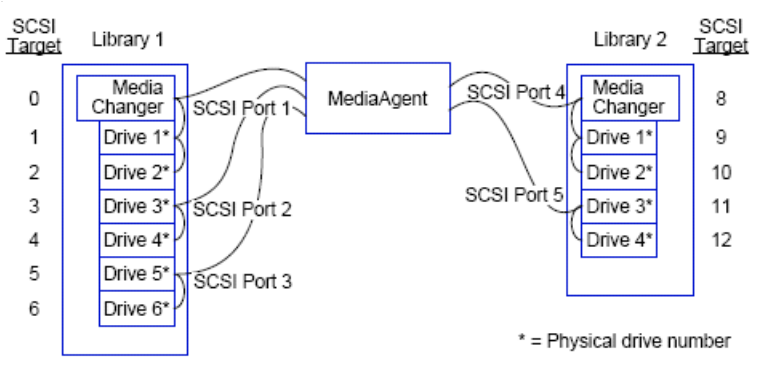

# **SCSI** 포트

이 구성에서는 5개의 SCSI 포트를 통해 MediaAgent를 2개의 라이브러리에 연결하며, 각 포트에는 두 개의 미디어 드라이브를 연결합니다. 앞에서처럼, 첫 번째 라 이브러리에 있는 미디어 체인저와 드라이브 1, 2에 가장 낮은 포트 번호를 연결했습니다(두 라이브러리 중 하나를 첫 번째 라이브러리로 선택할 수 있음). 그런 다음 오름차순을 유지하면서 그 다음 포트 번호를 해당 드라이브 쌍에 연결했습니다(포트 2는 드라이브 3, 4에, 포트 3은 드라이브 5, 6에 연결). 첫 번째 라이브러리의 모든 라이브러리를 연결한 다음 두 번째 라이브러리를 연결했습니다. 첫 번째 라이브러리를 연결하고 남은 2개의 포트를 사용하여, 미디어 체인저와 드라이브 1, 2에 낮은 번호의 포트(예: 포트 4)를 연결했고 나머지 드라이브 3, 4에 마지막 포트(예: 포트 5)를 연결했습니다.

## **SCSI** 타겟

SCSI 타겟을 할당할 때 모든 타겟이 SCSI 포트 전체에서 고유하게 유지되도록 미디어 체인저에 가장 낮은 타겟 번호를 다시 할당하고 오름차순으로 진행했습니다. 타겟 7은 보통 SCSI 어댑터용으로 예약되어 있기 때문에 사용하지 않았습니다.

이 예에서는 넓은 SCSI 구현을 가정합니다. 사용 가능한 타겟이 7개뿐인 좁은 SCSI를 사용하는 경우에는 라이브러리 2에서 타겟 0~4를 사용하여 타겟 번호 순서를 다시 시작합니다.

# 하드웨어 구성 지침 **-** 직접 연결된 공유 라이브러리

#### 개요

공유 라이브러리 설정

# 개요

테이프 라이브러리를 최대한 활용하는 데 도움이 되도록 라이브러리에 있는 미디어 체인저와 드라이브를 CommCell에 있는 다른 MediaAgent에 연결할 수 있습니다. 시스템은 지 정된 라이브러리에서 특정 MediaAgent가 연결된 모든 드라이브에 대한 드라이브 풀을 만듭니다. 라이브러리의 미디어 체인저가 한 개의 MediaAgent에 연결되어 있더라도 라이브 러리에 연결된 모든 MediaAgent는 중앙 집중식 소프트웨어를 통해 미디어 체인저에 액세스할 수 있습니다.

라이브러리가 서로 간 공유되고 두 개 이상의 MediaAgent에 직접 연결되어 있는 경우 다음 지침을 준수하십시오.

- 공유 라이브러리의 미디어 체인저를 제어하는 MediaAgent를 구성할 경우에는 단일 SCSI 구성 지침에 설명된 지침에 따릅니다.
- 라이브러리에서 드라이브에는 연결되었지만 미디어 체인저에는 연결되지 않은 MediaAgent를 구성할 경우에는 사용 가능한 가장 낮은 SCSI 타겟을 이러한 드라이브에 할당합니 다. 드라이브 위치에 따라 오름차순으로 SCSI 타겟을 할당하는 것이 좋습니다. 가능한 경우 SCSI 타겟 번호는 물리적 드라이브 위치와 일치해야 합니다. 이렇게 하면 라이브러 리와 드라이브가 쉽게 관리됩니다.

# 공유 라이브러리 설정

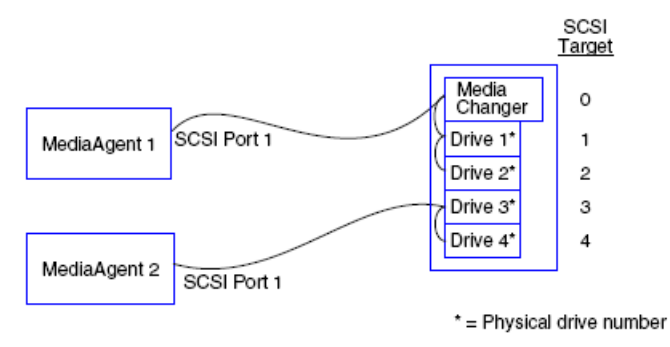

### **SCSI** 포트

이 구성에서는 한 개의 SCSI 포트가 첫 번째 MediaAgent를 라이브러리와 해당 미디어 드라이브에 연결합니다. 포트 번호는 시스템에 따라 변할 수 있으며 이미 설 치한 다른 SCSI 디바이스에 따라 달라집니다. 예를 들어 시스템은 SCSI 포트 0에서 내부 디스크 드라이브를 타겟에 할당할 수도 있습니다.

### **SCSI** 타겟

SCSI 타겟을 할당할 때 모든 타겟이 라이브러리 전체에서 고유하게 유지되도록 미디어 체인저에 가장 낮은 타겟 번호를 할당하고 오름차순으로 진행했습니다. SCSI 타겟은 물리적 드라이브 번호에 해당됩니다.

맨 위로

# 하드웨어 구성 지침 **- SAN**에 연결된 라이브러리

#### 개요

 $\bullet$  기본 SAN 설정

SAN 주소 지정 개요

SAN 라이브러리에 대한 SCSI-LUN 매핑 지침

SCSI 타겟 지침

Fibre Channel LUN 지침

- z 단일 라우터, 다중 라이브러리 구성
- z 다중 라우터, 단일 라이브러리 구성

일반 오류 방지

● 동적 주소 변경 방지

SAN 구성 요약

# 개요

SAN(Storage Area Networks)에는 다음 섹션에서 설명되는 추가 구성 문제가 있습니다.

#### 경고

구성된 공유 테이프/광 드라이브를 검색할 수 있는 RSM(Removable Storage Management) 서비스를 SAN의 모든 Windows 2000에서 중지하고 비활성화하십시오. 여기에는 MediaAgent 및 구성 요소가 설치되지 않은 그 외의 컴퓨터도 포함됩니다. SAN에 있는 컴퓨터에서 실행되는 RSM 및 MediaAgent 모두가 동시에 동일한 드라이브에 액세스하는 경우 데이터 손상이 발생하므로 이 요구 사항은 반드시 지켜야 합니다.

SAN 기반 환경에서는 지정된 MediaAgent에서만 디바이스를 검색 및 제어할 수 있도록 테이프 드라이브의 하드웨어 영역화가 구현 되어야 합니다. 이렇게 하면 지정되지 않은 컴퓨터에서 디바이스에 불필요한 모니터링과 액세스를 수행하는 것을 최소화할 수 있습 니다.

## 기본 **SAN** 설정

SAN(Storage Area Network)은 백업 데이터만 전달하는 Fibre Channel 네트워크입니다. SAN은 백업 및 복원 성능을 향상하고 기업의 LAN(Local Area Network)에서 혼잡을 제거하여 LAN이 정상적인 비즈니스 활동과 통신에 사용될 수 있도록 합니다. DDS(Dynamic Drive Sharing) 기능을 활용하여 SAN 환경 내 CommCell® 그룹에 있는 여러 개의 MediaAgent 간에 드라이브를 공유하도록 SAN 환경을 구성할 수 있습니다.

기본 SAN 구성 요소는 다음과 같습니다.

#### **• HBA(HOST BUS ADAPTER)**

파이버 네트워크에 연결된 각 컴퓨터에는 Fibre Channel 케이블을 통해 신호를 전송 및 수신할 수 있는 특수 어댑터인 HBA가 필요합니다.

#### z 브리지**,** 라우터 또는 게이트웨이

이러한 장비는 파이버 신호를 SCSI 디바이스가 인식할 수 있는 신호로 변환하고(파이버-SCSI 통신) 그 반대로도 변환합니다. 게이트웨이도 Fibre Channel 네트워크와 네이티 브 파이버 디바이스 사이에 통신할 수 있습니다(파이버 간 통신). 브리지, 라우터 및 게이트웨이는 서버와 스토리지 디바이스를 SAN에 연결하는 데 사용됩니다.

#### z 허브

FC-AL(Fibre Channel Arbitrated Loop)(아래 참조)에서 허브는 서버와 스토리지 디바이스가 연결된 네트워크의 무장애 중심입니다.

### • 스위치

복잡한 스위치 파이버 네트워크 환경(아래 참조)에서 스위치는 네트워크 파이버 또는 인프라의 중심입니다. 서버와 스토리지 디바이스는 허브보다 향상된 지능형 기능을 제공하 고 대역폭이 더 넓은 스위치에 연결됩니다.

기본 SAN 구성에는 다음과 같은 두 가지가 있습니다.

#### z **FC-AL(FIBRE CHANNEL ARBITRATED LOOP)**

이 구성은 논리적으로 모든 디바이스가 연결되는 파이버의 논리적 링에 해당합니다. FC-AL은 디바이스를 허브에 연결하여 구현됩니다. 네트워크의 대역폭과 스토리지 자원은 모 든 디바이스에서 풀링되고 공유됩니다.

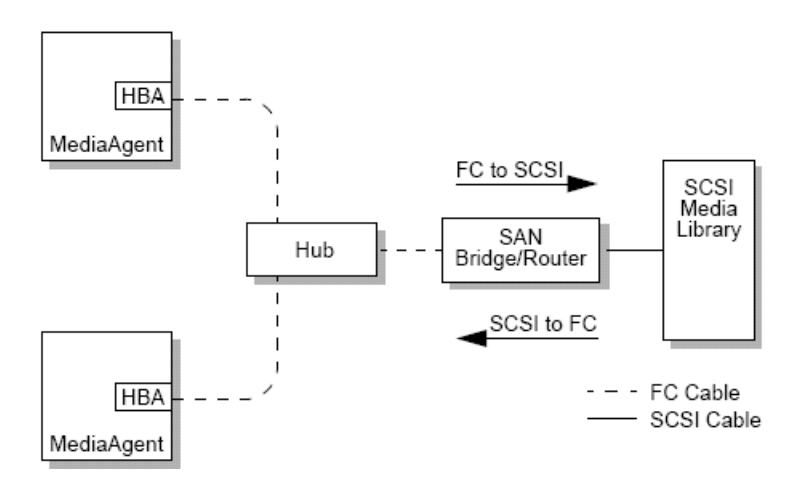

### • 스위치 파이버

스위치 구성에서는 호스트와 백업 디바이스 사이에 가상 루프가 설정됩니다. 각 호스트는 가상으로 연결된 스토리지 디바이스를 독점적으로 사용할 수 있습니다.

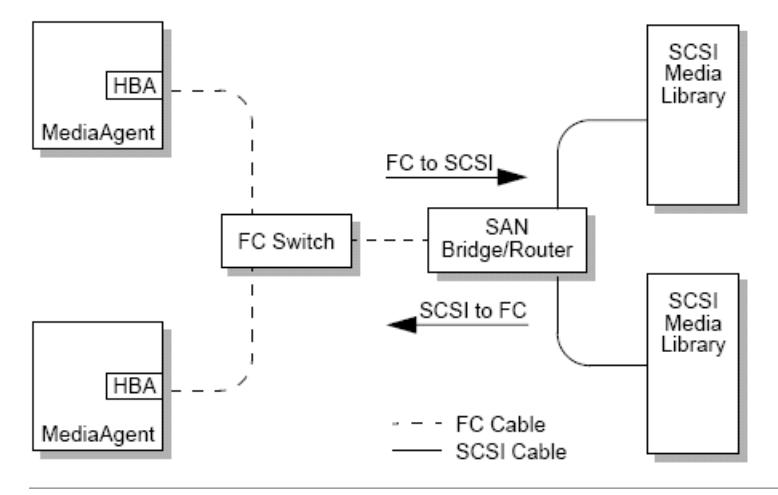

# **SAN** 주소 지정 개요

백업 디바이스를 MediaAgent에 사용하려면 시스템에서 제공된 SCSI 주소에 어떤 물리적 디바이스가 매핑되어 있는지 파악해야 합니다. MediaAgent가 스토리지 디바이스에 직접 연결된 경우 SCSI 주소는 물리적 SCSI 연결에 의해 결정됩니다. SAN은 MediaAgent와 SCSI 백업 디바이스 사이에 FC(Fibre Channel) 네트워크를 추가합니다. 하지만 MediaAgent와 백업 디바이스는 SCSI 프로토콜을 사용하여 FC 네트워크에서 통신합니다. 따라서 MediaAgent는 각 물리적 디바이스를 SCSI 주소와 연결할 수 있어야 합니다.

SCSI 주소에는 3개 식별자가 포함됩니다. 아래 표에는 SCSI 주소의 구성 요소와 스위치 파이버의 담당자 및 FC-AL 주소 지정 체계가 나와 있습니다.

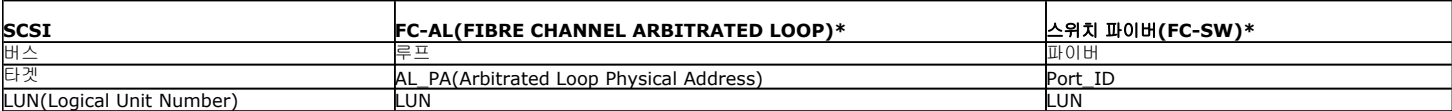

\* 개념적으로 루프와 파이버는 모두 주소를 지정할 수 있는 디바이스의 취합을 나타냅니다. 실제로 주소의 이 부분은 일반적으로 호스트를 FC 네트워크에 연결하는 HBA의 포트 번 호와 동일합니다.

# **SAN** 라이브러리에 대한 **SCSI-LUN** 매핑 지침

스토리지 디바이스의 SCSI 타겟 설정 및 SAN 라우터의 SCSI-FC 주소 매핑에 대한 자세한 내용은 하드웨어 제조업체 설명서를 참 조하십시오. 시스템이 제대로 작동하려면 LUN 지침을 따라야 합니다. SCSI 타겟 지침은 시스템을 쉽게 관리할 수 있도록 해주는 권장 사항이지 만 필수 사항은 아닙니다.

# **SCSI** 타겟 지침

SAN에 연결된 스토리지 디바이스에 SCSI 타겟을 할당할 때 다음 지침을 참조하십시오.

- z 각 미디어 체인저를 해당 드라이브의 타겟보다 낮은 SCSI 타겟에 할당합니다.
- SCSI 타겟을 설정할 때 SCSI 타겟 번호를 물리적 드라이브 위치의 오름차순으로 할당해야 합니다. 가장 낮은 물리적 주소를 사용하는 드라이브(예: 드라이브 0)는 가장 낮은 SCSI 타겟을 가져옵니다. 가장 높은 물리적 주소를 사용하는 드라이브(예: Drive 4)는 가장 높은 SCSI 타겟을 가져옵니다. 그 사이에 있는 드라이브는 순차적으로 할당됩니다. 가능하면 라이브러리 미디어 체인저를 0으로 설정하고, 첫 번째 드라이브를 타겟 1로 설정하고, 두 번째 드라이브를 타겟 2로 설정하는 등의 규칙을 사용하는 것이 좋습니다.

물리적 드라이브 위치는 라이브러리에 따라 번호가 다르게 지정됩니다. 한 라이브러리에서는 첫 번째 드라이브가 0이 될 수 있지만 다른 라이브러리에서는 1이 될 수도 있습니다. 라이브러리에 대한 자세한 내용은 제조업체 설명서를 참조하십시오.

- 여러 개의 SCSI 포트를 단일 라이브러리에 연결할 경우 SCSI 포트를 물리적 디바이스 순서대로 연결해야 합니다. 예를 들어 첫 번째 SCSI 포트를 미디어 체인저 및 드라이브 1, 2에 연결하고 다음 SCSI 포트를 드라이브 3, 4에 연결합니다.
- 다른 SCSI 포트에 있는 디바이스에 대해서도 각 디바이스에 고유 SCSI 타겟을 할당해 보십시오. 이렇게 하면 필요할 경우 나중에 드라이브를 좀 더 쉽게 식별할 수 있습니다.

# **FIBRE CHANNEL LUN** 지침

SAN에 연결된 스토리지 디바이스에 Fibre Channel LUN을 할당할 때 다음 지침을 검토하십시오.

- 각 미디어 체인저를 해당 드라이브의 LUN보다 낮은 LUN에 할당합니다. 그렇지 않으면 드라이브가 잘못된 라이브러리에 연결되거나 독립형 드라이브로 잘못 검색될 수 있습니다.
- 각 라우터에 대해 LUN을 0부터 할당하고 오름차순으로 계속 진행합니다. 순서에 있는 번호를 건너뛰지 마십시오.

다음 그림은 이러한 지침을 보여 주는 몇 가지 시나리오를 제공합니다.

### 단일 라우터**,** 다중 라이브러리 구성

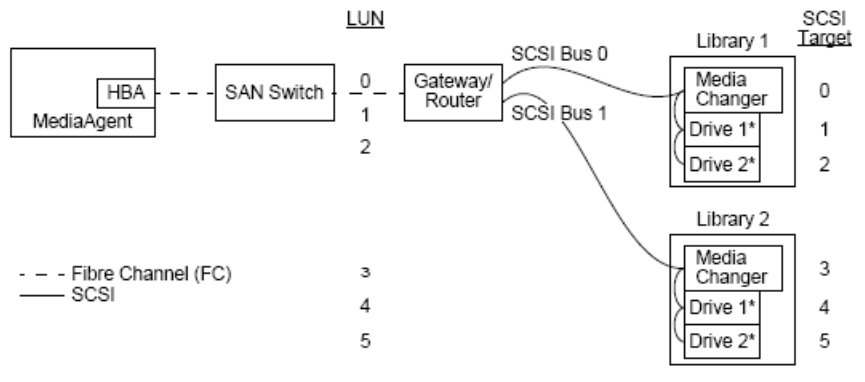

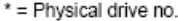

다이어그램은 왼쪽에서 오른쪽 순으로 다음을 설명합니다. MediaAgent에는 Fibre Channel 스위치를 통해 SAN 라우터에 연결되는 HBA가 포함됩니다. 파이버 네트워크 내의 SAN 디바이스는 Fibre Channel LUN에 의해 주소가 지정되는데, 이 Fibre Channel LUN은 라우터 제조업체에서 제공하는 LUN 매핑 인터페이스를 통해 설정됩니다. 라우터는 SCSI 버 스 및 케이블을 통해 2개의 라이브러리에 연결됩니다. 라이브러리 내의 각 디바이스에는 라이브러리 제조업체에서 제공하는 인터페이스를 통해 설정된 SCSI 타겟이 있습니다.

#### **SCSI** 타겟

SCSI 타겟을 할당하는 경우 타겟 0이 먼저 할당되고 나머지는 오름차순으로 할당됩니다. 라이브러리 내의 가장 낮은 타겟은 라이브러리의 미디어 체인저에 할당됩니다. 라이브러리 에 추가 드라이브가 있는 경우 SCSI 컨트롤러에서 기본적으로 SCSI ID 7을 사용하므로 타겟 7을 건너뛰고 타켓 8을 사용하여 할당이 계속됩니다.

#### **LUN**

Fibre channel LUN을 할당할 때는 0부터 시작하여 오름차순으로 연속 LUN을 할당했습니다. 다이어그램은 사용자가 공통적으로 구성하는 SCSI 및 FC 주소의 해당 측면만 보여 줍 니다. 아래 표는 SCSI 주소(버스, 타겟, LUN)와 Fibre Channel 주소(루프, AL\_PA, LUN) 사이에서 라우터가 수행한 전체 주소 변환 및 MediaAgent의 HBA에서 수행한 역방향 변 환을 보여 줍니다. 맨 왼쪽 SCSI 주소는 라이브러리 및 드라이브 구성 창에서 SAN 디바이스를 식별하는 데 사용된 주소입니다. 라이브러리 및 드라이브 구성 창에서 라이브러리 및 드라이브를 구성하는 방법에 대한 자세한 내용은 라이브러리 및 드라이브 구성을 참조하십시오. SCSI 및 FC 주소 지정 체계에 대한 자세한 내용은 위의 SAN 주소 지정 개요를 참 조하십시오.

루프, AL \_PA 및 왼쪽에 있는 주소의 SCSI 버스 및 타겟에는 0 값이 할당되었습니다. 실제 값은 SAN 구성에 따라 달라집니다.

#### **HBA Mapping** Router Mapping

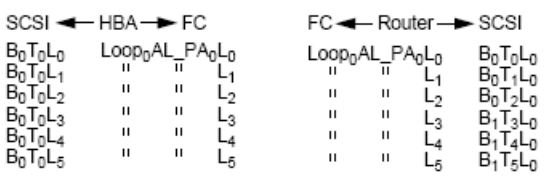

### 다중 라우터**,** 단일 라이브러리 구성

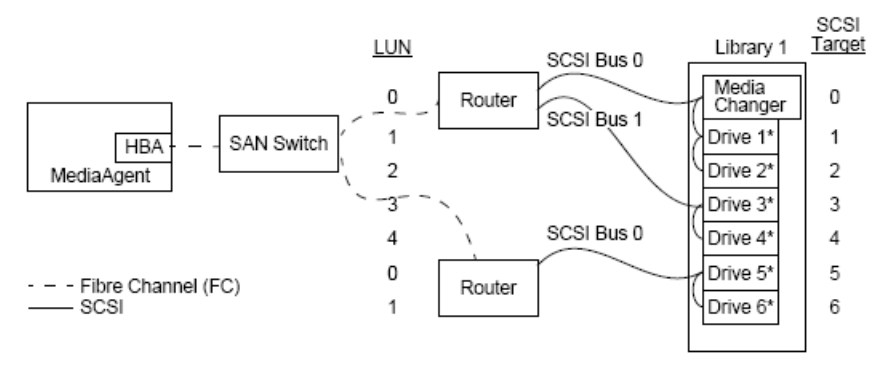

#### \* = Physical drive no.

이 구성을 통해 여러 개의 드라이브가 포함된 라이브러리의 성능을 극대화할 수 있습니다. 다이어그램은 왼쪽에서 오른쪽 순으로 다음을 설명합니다. MediaAgent에는 Fibre Channel 네트워크를 통해 SAN 스위치에 연결되는 HBA가 포함됩니다. 스위치는 2개의 SAN 라우터에 연결됩니다. 파이버 네트워크 내의 SAN 디바이스는 Fibre Channel LUN에 의해 주소가 지정되는데, 이 Fibre Channel LUN은 라우터 제조업체에서 제공하는 LUN 매핑 인터페이스를 통해 설정됩니다. 라우터는 SCSI 버스 및 케이블을 통해 6개 드라이브가 포함된 단일 라이브러리에 연결됩니다. 라이브러리 내의 각 디바이스에는 라이브러리 제조업체에서 제공하는 인터페이스를 통해 설정된 SCSI 타겟이 있습니다.

#### **SCSI** 타겟

SCSI 타겟을 할당할 때는 타겟 0부터 시작하여 오름차순으로 할당했습니다. 라이브러리 내의 가장 낮은 타겟을 라이브러리의 미디어 체인저에 할당했습니다. 라이브러리에 추가 드 라이브가 있는 경우 타겟 7을 건너뛰고 타겟 8부터 계속합니다.

#### **LUN**

Fibre channel LUN을 할당할 때는 0부터 시작하여 오름차순으로 연속 LUN을 할당했습니다. 두 번째 라우터를 사용하여 LUN 번호 지정을 다시 시작했습니다. 다이어그램은 사용자 가 공통적으로 구성하는 SCSI 및 FC 주소의 해당 측면만 보여 줍니다. 아래 표는 SCSI 주소(버스, 타겟, LUN)와 Fibre Channel 주소(루프, AL\_PA, LUN) 사이에서 라우터가 수행 한 전체 주소 변환 및 MediaAgent의 HBA에서 수행한 역방향 변환을 보여 줍니다. 맨 왼쪽 SCSI 주소는 라이브러리 및 드라이브 구성 창에서 SAN 디바이스를 식별하는 데 사용된 주소입니다. **CommCell Console**에서 라이브러리 및 드라이브 구성 창을 사용하여 SAN 디바이스를 구성하는 방법에 대한 자세한 내용은 SAN 연결 라이브러리를 참조하십시오. 각 라우터는 왼쪽에 있는 주소에서 별도의 SCSI 타겟으로 표시됩니다. SCSI 및 FC 주소 지정 체계에 대한 자세한 내용은 위의 SAN 주소 지정 개요를 참조하십시오.

아래 표에서는 루프, AL \_PA 및 왼쪽에 있는 주소의 SCSI 버스 및 타겟에 대한 값이 할당되었습니다. 실제 값은 시스템 구성에 따라 달라집니다.

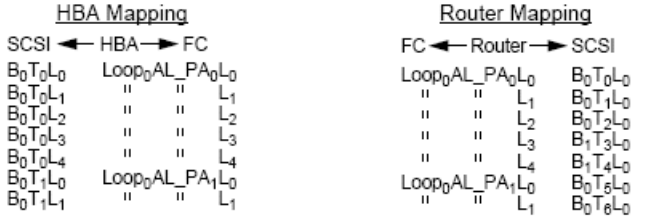

# 일반 오류 방지

MediaAgent에서 사용할 SAN을 설정하는 목적은 기본적으로 각 물리적 디바이스가 CommCell® 그룹에서 하나의 SCSI 주소(버스, 타겟 및 LUN)로만 표시되고 이 SCSI 주소가 SAN의 모든 계층에서 언제나 일관성 있게 유지되는지 확인하기 위한 것입니다. 단일 디바이스가 여러 개의 SCSI 주소로 표시되거나 네트워크 내에 디바이스에 대한 단일 주소의 다 중 인스턴스가 있는 경우에는 여러 MediaAgent가 동일한 드라이브를 동시에 사용하려고 하므로 자원 경합이 발생할 수 있습니다.

## 동적 주소 변경 방지

Fibre Channel 주소는 AL\_PA/Port\_ID 수준이나 LUN 수준에서 변경될 수 있습니다. 각각의 경우 영향을 받는 디바이스의 HBA 변환 SCSI 주소도 변경됩니다. 구성된 디바이스의 SCSI 주소가 변경되면 MediaAgent에서 디바이스에 액세스할 수 없습니다. 다음 섹션에서는 SAN 내에서 주소 안정성을 유지 관리하는 방법에 대해 설명합니다.

### **AL\_PA** 및 **PORT\_ID**

AL\_PA 및 Port\_ID는 다음 두 가지 방법 중 하나로 설정될 수 있습니다.

### z 하드 주소 지정

이 주소 지정 체계에서는 디바이스에 영구 AL\_PA를 할당하도록 디바이스의 스위치를 수동으로 설정해야 합니다. Port\_ID에는 AL\_PA와 디바이스가 연결된 파이버 포트에 대한 정보가 포함됩니다.

#### z 소프트 주소 지정

이 체계를 사용하면 파이버 디바이스(예: 라우터, 게이트웨이, HBA 등)가 네트워크에 연결될 때 AL\_PA가 해당 디바이스에 자동으로 할당됩니다. 하지만 디바이스가 추가되거나 제거되면 네트워크에 있는 다른 디바이스의 주소가 재할당되므로 이러한 디바이스가 MediaAgent에 액세스하지 못하게 될 수도 있습니다. 라우터의 AL\_PA가 변경되면 연결된 모든 라이브러리가 MediaAgent에 액세스할 수 없게 됩니다. 하드 주소 지정을 사용할 경우에도 소프트 주소가 할당될 수 있습니다. 2개의 디바이스 스위치가 동일한 AL\_PA를 사용하도록 설정되면 네트워크에서 검색되는 첫 번째 디바이스에는 해당 주소가 할당되고 두 번째 디바이스에는 소프트 주소가 할당됩니다.

AL\_PA가 변경되지 않도록 하려면 하드 주소 지정을 사용하고 각 디바이스에 고유 AL\_PA가 할당되는지 확인합니다. Port\_ID가 변 경되지 않도록 하려면 AL\_PA 지침을 따릅니다. 또한 구성된 디바이스의 파이버 포트를 변경하지 마십시오. 일부 게이트웨이는 소프트 주소 지정을 활성화해야만 Fibre Channel 스위치로 잘 작동합니다. 또한 일부 SAN 게이트웨이는 소프 트 주소 지정을 비활성화할 수 없습니다. 이 두 가지 경우 소프트 주소 지정을 활성화합니다.

#### **LUN**

Fibre channel LUN은 연결된 디바이스의 SCSI 주소(SCSI 포트, 타겟 및 LUN)를 Fibre Channel 주소로 변환하는 브리지, 라우터 및 게이트웨이를 통해 설정됩니다. 라우터에는 두 가지 주소 지정 모드가 있습니다.

#### z 수동

이 주소 지정 체계에서는 라우터에 연결된 각 디바이스에 대해 LUN을 수동으로 설정해야 합니다.

#### z 자동

이 주소 지정 체계에서는 라우터가 LUN을 연결된 디바이스에 자동으로 할당합니다. 하지만 디바이스가 추가되거나 제거되면 연결된 다른 디바이스의 주소가 재할당될 수도 있습 니다. 따라서 MediaAgent는 디바이스에 액세스할 수 없습니다. LUN은 0부터 시작해야 합니다. 또한 LUN은 순차적이고 연속적이어야 합니다(번호를 건너뛰지 않음).

라우터에 연결된 디바이스의 LUN이 변경되지 않도록 하려면 수동 주소 지정을 사용합니다. 각 디바이스에 고유 LUN이 할당되고 LUN이 0부터 시작하며 순차적이고 연속인지 확인합니다. SAN을 처음 구성할 때 자동 주소 지정을 사용하여 LUN이 이러한 기준에 맞는지 확인할 수 있습니다. 그런 다음 수동 모드로 전환하여 라우터에서 자동으로 할당된 동일한 주소를 설정할 수 있습니다.

# **SAN** 구성 요약

다음 항목에는 SAN 스토리지 디바이스를 성공적으로 검색 및 사용하기 위한 MediaAgent의 기능에 영향을 미칠 수 있는 SAN 구성 문제가 요약되어 있습니다.

- SAN에 연결된 모든 MediaAgent에서는 동일하거나 호환되는 브랜드 및 모델의 HBA와 가능한 경우 동일한 드라이버 및 펌웨어 개정을 사용해야 합니다. 이 내용은 모든 라우터 에도 적용됩니다. 이렇게 하면 동일한 Fibre Channel-SCSI 주소 변환이 SAN의 모든 디바이스에 사용됩니다.
- 사용 가능한 최신 버전의 펌웨어 및 디바이스 드라이버를 사용해야 합니다.
- 소프트 주소가 아니라 하드 주소를 사용하여 AL\_PA 및 Port\_ID가 변경되지 않도록 합니다.
- 각 디바이스에 고유 AL\_PA가 할당되어 있는지 확인합니다.
- 스위치 네트워크에 연결된 구성된 디바이스의 파이버 포트를 변경하지 마십시오.
- 수동 모드에서 AL\_PA를 설정할 때 0부터 시작하여 운영 체제에서 가정되는 순차적이고 연속적인 순서를 유지해야 합니다.
- 수동 주소 지정 모드를 사용하여 SCSI 구성이 변경될 때 SAN 라우터가 LUN을 변경하지 않도록 방지합니다.
- 시스템을 보다 쉽게 관리하려면 스토리지 디바이스의 SCSI 타겟을 설정할 때 위의 SCSI 구성 지침을 따릅니다.

맨 위로

# 광 라이브러리 구성 요구 사항

광 라이브러리는 Windows 컴퓨터에서 실행되는 MediaAgent에 연결되어야 합니다. Adaptec 또는 Qlogic ultra SCSI 차등 카드를 통해 라이브러리를 연결할 수 있습니다. SCSI 카드당 4개 이하의 드라이브를 연결하는 것이 좋습니다. 라이브러리를 구성하는 동안 다음 지침을 검토하십시오.

- 최신 펌웨어 버전을 라이브러리에 로드해야 합니다.
- 모든 광 드라이브를 동일한 속도로 사용하고 동일한 용량의 광 카트리지를 사용합니다.
- 카트리지에서 데이터 보호 탭을 설정하지 마십시오. 데이터 보호 탭을 설정하면 카트리지의 모든 작업이 실패합니다.
- 드라이버 구성에 설명된 대로 RSM을 비활성화합니다.

# 하드웨어 구성 지침 **- ACSLS** 서버에 연결된 **STK** 라이브러리

개요

직접 연결된 라이브러리 구성

SN6000을 사용하여 직접 연결된 라이브러리 구성

DDS 구성

SN6000을 사용하여 DDS 구성

# 개요

ACSLS 서버에서 제어하는 StorageTek 라이브러리를 구성할 수 있습니다. ACSLS에서 제어하는 그러한 StorageTek 라이브러리는 다음에서 공유될 수 있습니다.

- CommCell<sup>®</sup> 그룹 내 여러 MediaAgent
- z 여러 CommCell 그룹
- z CommCell 그룹 및 기타 애플리케이션(예: Vault 98 등)

ACSLS 서버 컴퓨터는 CommCell 그룹의 구성 요소(MediaAgent 또는 에이전트)일 수도 있습니다. 시스템은 StorageTek(STK) 라이브러리를 Vault98 또는 ACSLS 서버를 통해 STK 라이브러리에 액세스하는 다른 애플리케이션과 공유할 수 있습니다.

### 지원되는 소프트웨어 버전

다양한 구성 요소에서 지원되는 소프트웨어 버전은 다음과 같습니다.

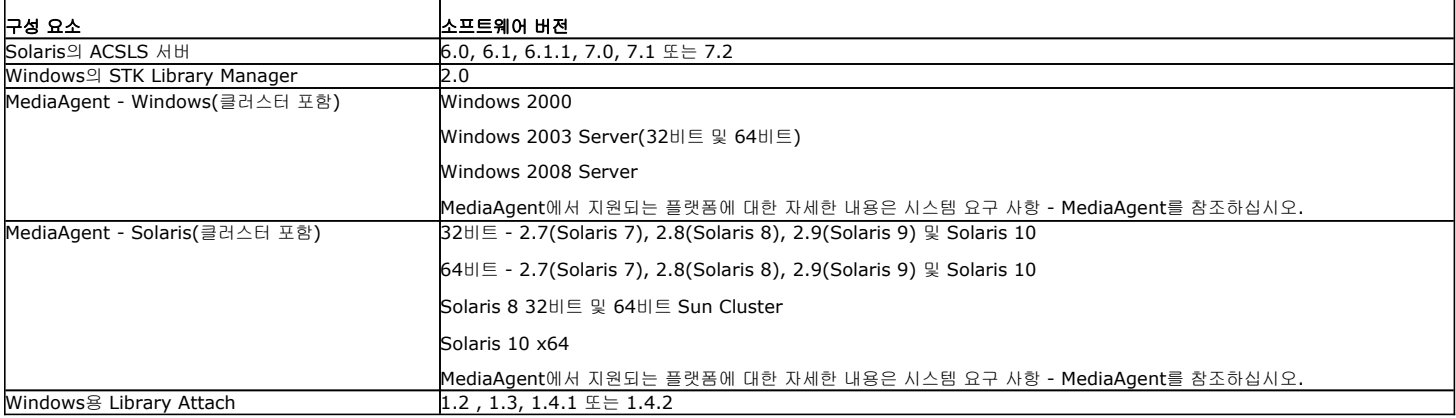

CommCell 그룹에서는 환경에 따라 다음 구성 중 하나를 사용하여 ACSLS 서버에서 제어하는 StorageTek 라이브러리에 액세스하도록 MediaAgent를 구성할 수 있습니다.

- z 직접 연결된 라이브러리 구성
- SAN 환경에서 DDS(동적 드라이브 공유) 구성

두 경우 모두 StorageTek SN6000과 같은 스토리지 가상화 하드웨어를 보유할 수도 있습니다.

다음 섹션에서는 이러한 각 구성의 하드웨어 설정에 대해 설명합니다.

# 직접 연결된 라이브러리 구성

직접 연결된 라이브러리 구성에서는 ACSLS 서버에서 제어하는 StorageTek 라이브러리를 사용하도록 Windows 또는 Solaris MediaAgent를 구성할 수 있습니다. Windows MediaAgent의 경우 StorageTek 라이브러리를 구성할 MediaAgent 컴퓨터에 StorageTek의 *Windows*용 *Library attach* 프로그램 인스턴스를 설치해야 합니다. 지원되는 버전 에 대한 자세한 내용은 지원되는 소프트웨어 버전을 참조하십시오.

Sun Solaris MediaAgent의 경우 ACSLS Client Service를 MediaAgent 컴퓨터에 설치해야 합니다. 이 소프트웨어는 소프트웨어 설치 디스크에 있으며, MediaAgent 설치하는 동안 설치할 수 있습니다. 이 소프트웨어 설치에 대한 자세한 내용은 Solaris에서 ACSLS Client Service 설치를 참조하십시오.

ACSLS 서버는 직접 SCSI를 통해 라이브러리의 미디어 체인저에 연결됩니다. 각 MediaAgent는 TCP-IP 포트를 통해 ACSLS 서버와 통신합니다. 또한 각 MediaAgent는 SCSI 포 트를 사용하여 라이브러리의 드라이브에 연결해야 합니다.

StorageTek 라이브러리에서는 CommCell® 그룹에서 독점적으로 사용할 수 있도록 MediaAgent에 드라이브를 모두 또는 일부 할 당해야 합니다. 할당되지 않은 드라이브는 다른 애플리케이션이나 또 다른 CommCell® 그룹에서 사용할 수 있습니다.

다음 다이어그램에서는 ACSLS 서버를 사용하여 StorageTek 라이브러리를 구성하는 데 필요한 하드웨어 구성 개요를 제공합니다.

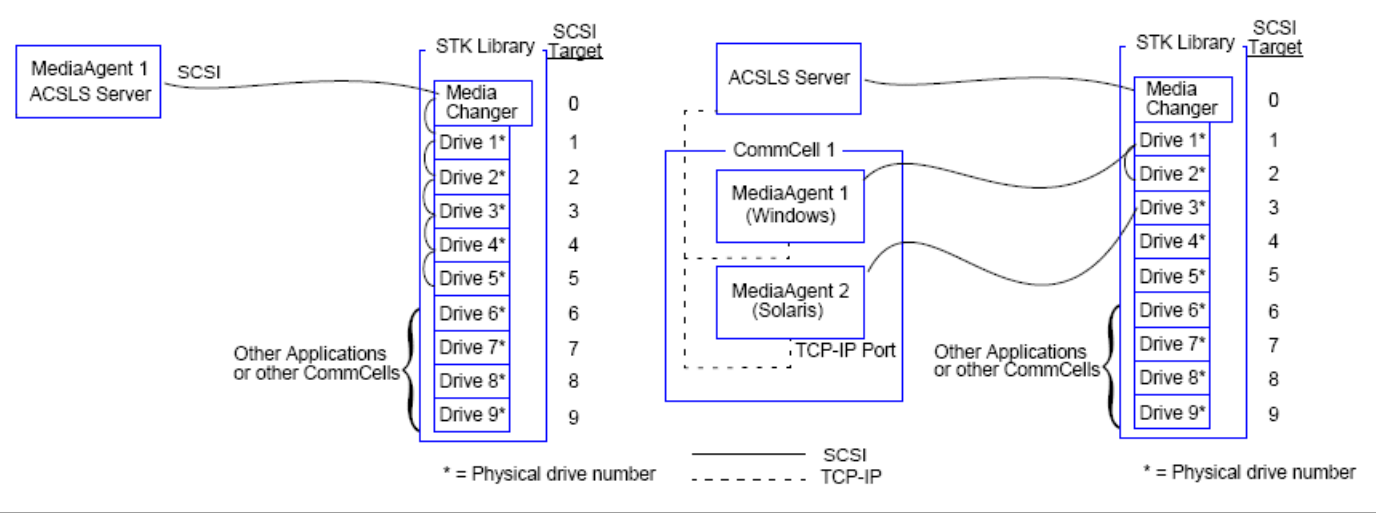

# **SN6000**을 사용하여 직접 연결된 라이브러리 구성

ACSLS 서버는 직접 SCSI를 통해 라이브러리의 미디어 체인저에 연결됩니다. 각 MediaAgent는 TCP-IP 포트를 통해 SN6000과 통신합니다. 또한 Fibre Channel 케이블을 사용 하여 각 MediaAgent도 SN6000에 연결해야 합니다. SN6000은 Fibre Channel 케이블을 사용하여 브리지/라우터를 통해 라이브러리의 모든 드라이브에 연결됩니다.

다음 다이어그램에서는 StorageTek SN6000이 포함된 시스템에서 ACSLS 서버를 사용하여 StorageTek 라이브러리를 구성하는 데 필요한 하드웨어 구성 개요를 제공합니다.

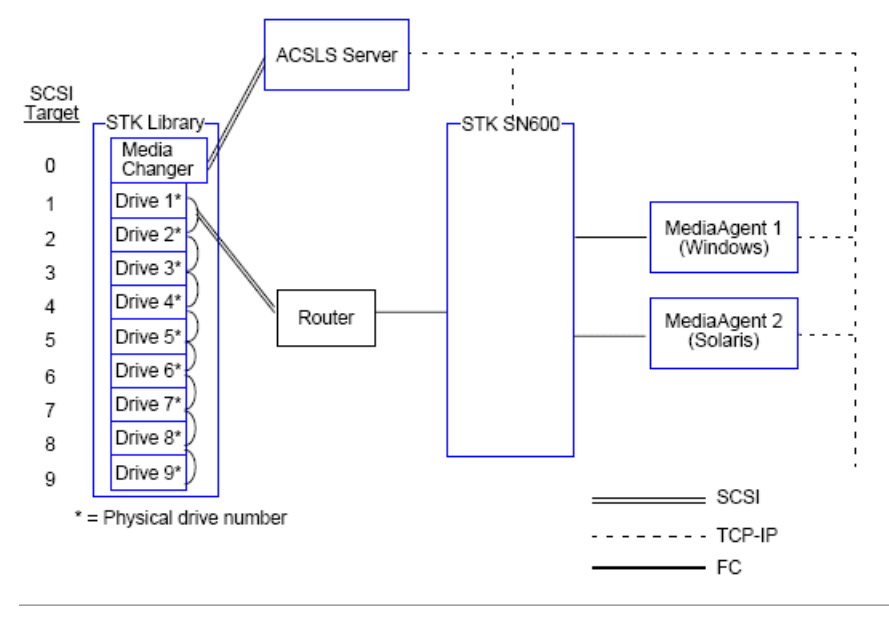

# **DDS** 구성

DDS 구성에서는 Windows 또는 Solaris MediaAgent가 하나 이상 있는 경우 모든 MediaAgent를 구성할 수 있습니다. 지원되는 버전에 대한 자세한 내용은 지원되는 소프트웨어 버전을 참조하십시오.

이 기본 MediaAgent에는 다음 소프트웨어가 있어야 합니다.

- z 기본 MediaAgent가 Windows MediaAgent인 경우 StorageTek의 *Windows*용 *Library attach* 프로그램 인스턴스를 MediaAgent 컴퓨터에 설치해야 합니다.
- 기본 MediaAgent가 Sun Solaris MediaAgent인 경우 ACSLS Client Service를 MediaAgent 컴퓨터에 설치해야 합니다. 이 소프트웨어는 소프트웨어 설치 디스크에 제공되어 있으며, MediaAgent 설치하는 동안 설치할 수 있습니다. 이 소프트웨어 설치에 대한 자세한 내용은 Solaris에서 ACSLS Client Service 설치를 참조하십시오.

ACSLS 서버는 직접 SCSI를 통해 라이브러리의 미디어 체인저에 연결됩니다. 또한 TCP-IP 포트를 통해 기본 MediaAgent도 ACSLS 서버에 연결해야 합니다. CommCell®에 있는 각 MediaAgent는 다음을 통해 라이브러리에서 드라이브와 통신합니다.

- SCSI 포트를 사용하여 MediaAgent에서 브리지/라우터/게이트웨이로
- Fibre Channel 케이블을 사용하여 브리지/라우터/게이트웨이에서 SAN 스위치로

• SAN 스위치는 Fibre Channel 케이블을 사용하여 라이브러리의 모든 드라이브에 연결됩니다.

다음 다이어그램에서는 DDS 구성을 통해 여러 MediaAgent에서 StorageTek 라이브러리를 공유하는 데 필요한 하드웨어 구성 개요를 제공합니다.

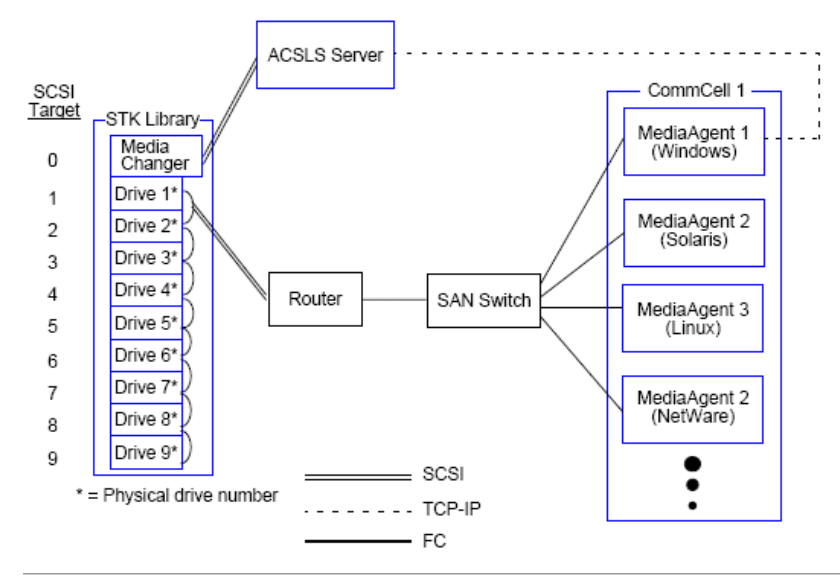

# **SN6000**을 사용하여 **DDS** 구성

ACSLS 서버는 직접 SCSI를 통해 라이브러리의 미디어 체인저에 연결됩니다. 또한 TCP-IP 포트를 통해 기본 MediaAgent도 ACSLS 서버와 SN6000에 연결해야 합니다. CommCell® 그룹에 있는 각 MediaAgent는 다음을 통해 라이브러리에서 드라이브와 통신합니다.

- SCSI 포트를 사용하여 MediaAgent에서 브리지/라우터/게이트웨이로
- Fibre Channel 케이블을 사용하여 브리지/라우터/게이트웨이에서 SN6000으로
- Fibre Channel 케이블을 사용하여 SN6000에서 SAN 스위치로
- SAN 스위치는 Fibre Channel 케이블을 사용하여 라이브러리의 모든 드라이브에 연결됩니다.

다음 다이어그램에서는 SN6000을 사용하는 DDS 구성을 통해 여러 MediaAgent에서 StorageTek 라이브러리를 공유하는 데 필요한 하드웨어 구성 개요를 제공합니다.

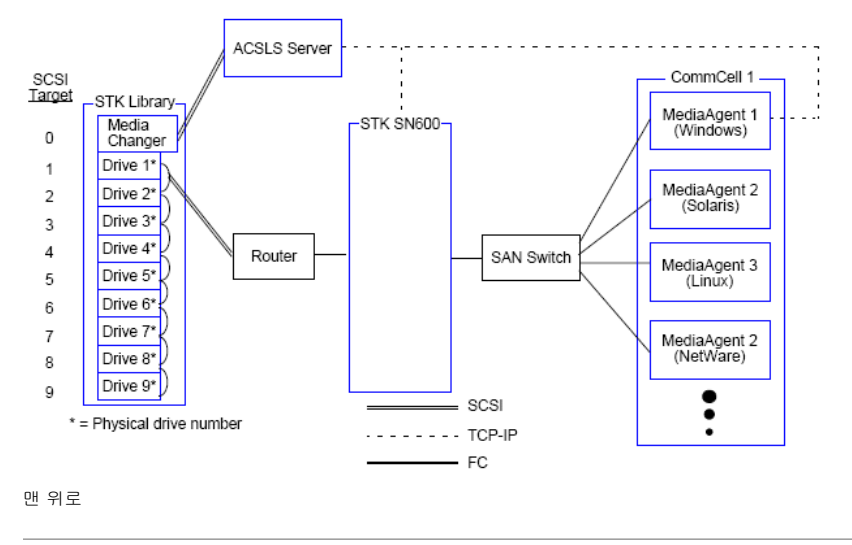

# 하드웨어 구성 지침 **- SDLC(Scalar Distributed Library Controller)**에 연결된 **ADIC** 라이브러리

소프트웨어 요구 사항

하드웨어 구성

z 직접 연결된 라이브러리 구성

• DDS 구성

# 소프트웨어 요구 사항

다양한 구성 요소에서 지원되는 소프트웨어 버전은 다음과 같습니다.

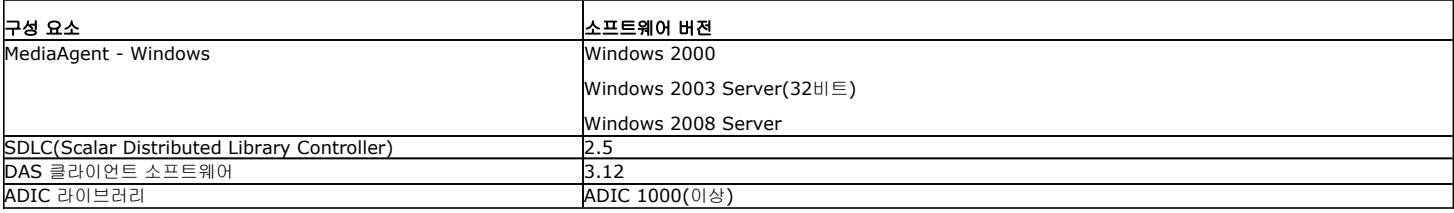

미디어 체인저는 SDLC 소프트웨어가 설치된 컴퓨터에 연결해야 합니다. 사용자의 구성에 따라 이 컴퓨터에 드라이브를 일부 또는 모두 연결할 수 있습니다. 라이브러리가 여러 MediaAgent에서 공유되면 라이브러리를 구성할 모든 MediaAgent 컴퓨터에 DAS 클라이언트 소프트웨어를 설치해야 합니다.

# 하드웨어 구성

CommCell® 그룹에서는 환경에 따라 다음 구성 중 하나를 사용하여 SDLC(Scalar Distributed Library Controller)에서 제어하는 ADIC 라이브러리에 액세스하도록 MediaAgent 를 구성할 수 있습니다.

- z 직접 연결된 라이브러리 구성
- SAN 환경에서 DDS(동적 드라이브 공유) 구성

## 직접 연결된 라이브러리 구성

SDLC는 직접 SCSI를 통해 라이브러리의 미디어 체인저에 연결됩니다. 각 MediaAgent는 TCP-IP 포트를 통해 SDLC와 통신합니다. 또한 각 MediaAgent는 SCSI 포트를 사용하여 라이브러리의 드라이브에 연결해야 합니다.

라이브러리에서는 CommCell 그룹에서 독점적으로 사용할 수 있도록 MediaAgent에 드라이브를 모두 또는 일부 할당해야 합니다. 할당되지 않은 드라이브는 다른 애플리케이션이나 또 다른 CommCell 그룹에서 사용할 수 있습니다.

다음 다이어그램에서는 SDLC를 사용하여 ADIC 라이브러리를 구성하는 데 필요한 하드웨어 구성 개요를 제공합니다.

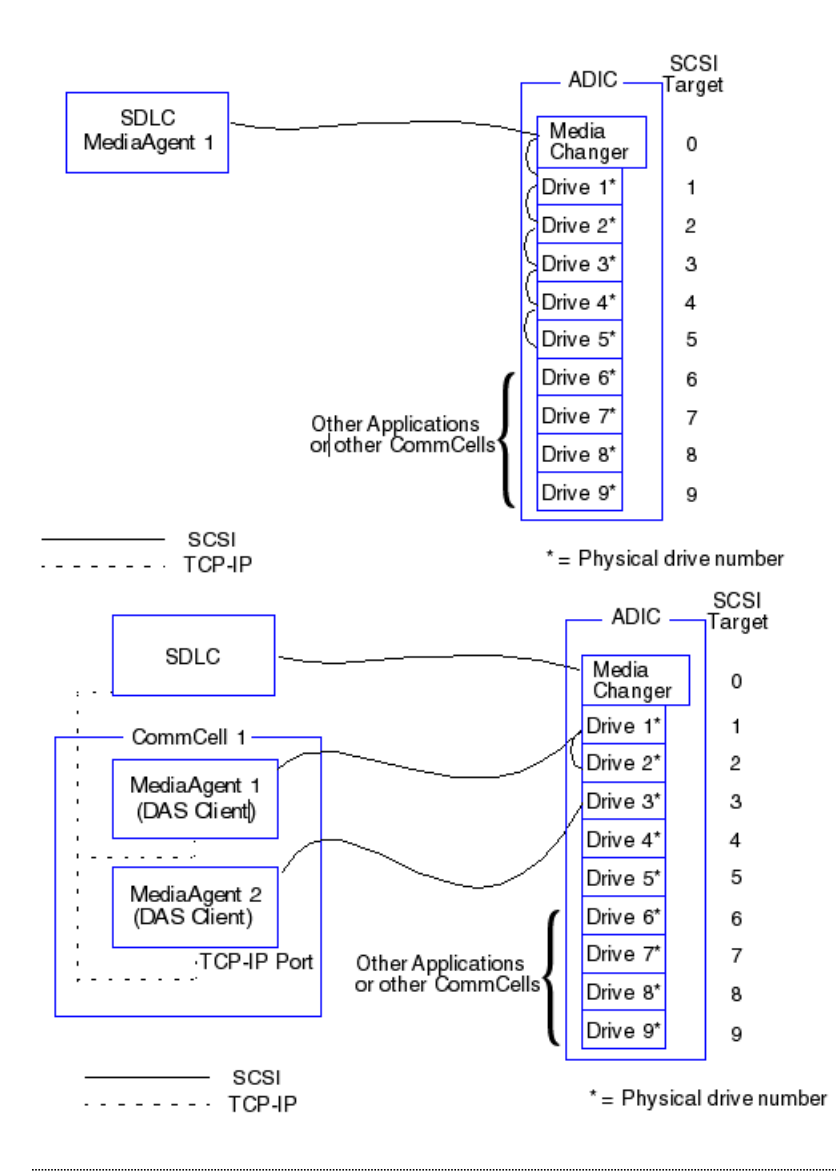

## **DDS** 구성

DDS 구성에서 SDLC는 직접 SCSI를 통해 라이브러리의 미디어 체인저에 연결됩니다. CommCell 그룹에 있는 각 MediaAgent는 다음을 통해 라이브러리에서 SDLC 및 드라이브 와 통신합니다.

- SCSI 포트를 사용하여 MediaAgent에서 브리지/라우터/게이트웨이로
- Fibre Channel 케이블을 사용하여 브리지/라우터/게이트웨이에서 SAN 스위치로
- SAN 스위치는 Fibre Channel 케이블을 사용하여 라이브러리의 모든 드라이브에 연결됩니다.

다음 다이어그램에서는 DDS 구성을 통해 여러 MediaAgent에서 ADIC 라이브러리를 공유하는 데 필요한 하드웨어 구성 개요를 제공합니다.

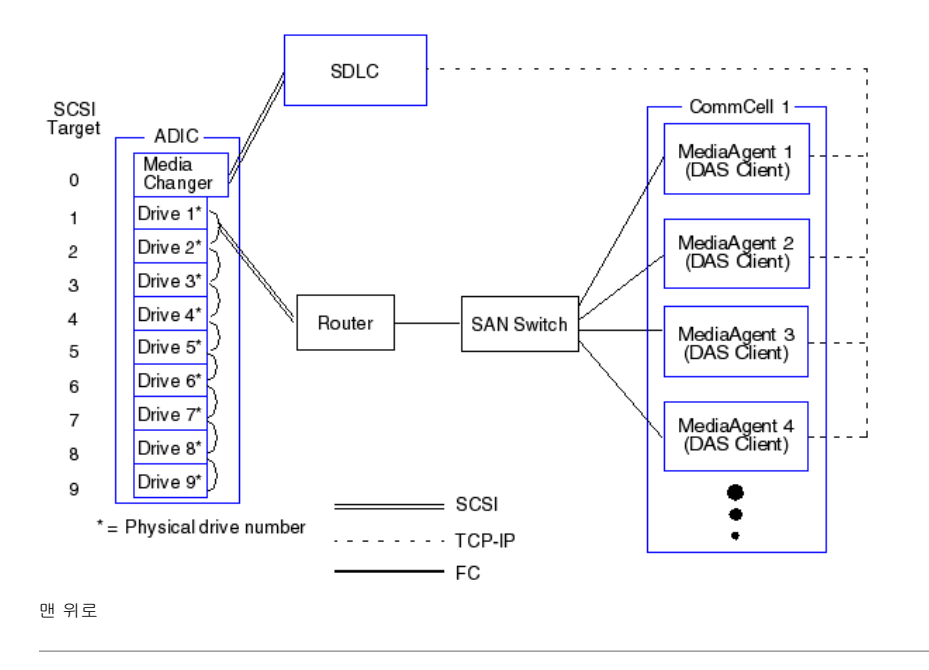